# **ESCUELA POLITÉCNICA NACIONAL**

# **ESCUELA DE FORMACIÓN DE TECNÓLOGOS**

# **IMPLEMENTACIÓN DE PROTOTIPOS DE SISTEMAS DE ALERTA BASADOS EN COMUNICACIÓN INALÁMBRICA IMPLEMENTACIÓN DE UN PROTOTIPO DE SISTEMA DE ALERTA POR DETECCION DE POLVO**

**TRABAJO DE INTEGRACIÓN CURRICULAR PRESENTADO COMO REQUISITO PARA LA OBTENCIÓN DEL TÍTULO DE TECNÓLOGO SUPERIOR EN REDES Y TELECOMUNICACIONES** 

**BRAYAN DARIO TAYUPANTA QUINGA** 

**DIRECTOR: FANNY PAULINA FLORES ESTEVÉZ** 

**DMQ, agosto 2022**

## **CERTIFICACIONES**

Yo, BRAYAN DARIO TAYUPANTA QUINGA declaro que el trabajo de integración curricular aquí descrito es de mi autoría; que no ha sido previamente presentado para ningún grado o calificación profesional; y, que he consultado las referencias bibliográficas que se incluyen en este documento.

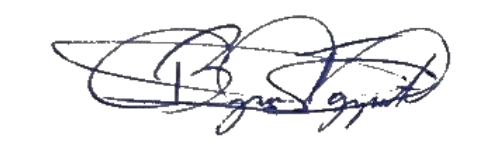

**BRAYAN DARIO TAYUPANTA QUINGA** 

**[brayan.tayupanta@epn.edu.ec](mailto:brayan.tayupanta@epn.edu.ec)** 

**[lero\\_1996@hotmail.com](mailto:lero_1996@hotmail.com)** 

Certifico que el presente trabajo de integración curricular fue desarrollado por BRAYAN DARIO TAYUPANTA QUINGA, bajo mi supervisión.

**FANNY PAULINA FLORES ESTEVÉZ DIRECTORA** 

**[fanny.flores@epn.edu.ec](mailto:fanny.flores@epn.edu.ec)** 

# **DECLARACIÓN DE AUTORÍA**

<span id="page-2-0"></span>A través de la presente declaración, afirmamos que el trabajo de integración curricular aquí descrito, así como el (los) producto(s) resultante(s) del mismo, son públicos y estarán a disposición de la comunidad a través del repositorio institucional de la Escuela Politécnica Nacional; sin embargo, la titularidad de los derechos patrimoniales nos corresponde a los autores que hemos contribuido en el desarrollo del presente trabajo; observando para el efecto las disposiciones establecidas por el órgano competente en propiedad intelectual, la normativa interna y demás normas.

 $\frac{1}{\sqrt{2\pi}}$ 

BRAYAN DARIO TAYUPANTA QUINGA

# **DEDICATORIA**

<span id="page-3-0"></span>El presente proyecto de titulación está dedicado a:

A mis padres Klever y Yolanda quienes con su amor y paciencia me han apoyado durante toda mi vida estudiantil, y me han ayudado dándome aliento para terminar la carrera siendo un pilar muy importante; así mismo mi hermano Brandon que gracias por sacarme de la rutina, cuando estudiaba para las pruebas.

A mis amigos a quienes conocí desde prepo y en el primer nivel de la carrera durante todo el tiempo que compartimos en la EPN, las desveladas por hacer deberes, horas de tensión por rendir exámenes, por acabar proyectos y sobre todo por apoyarnos cuando alguno de nosotros quería dejar la carrera.

Brayan

# **AGRADECIMIENTO**

<span id="page-4-0"></span>Agradezco a la Escuela Politécnica Nacional y a la Escuela de Formación de Tecnólogos por permitirme cursar mis estudios superiores, en la mejor Universidad del país el nivel de exigencia fue super duro desde nivelación hasta el final. De permitirme pasar por sus aulas conocer diferentes profesores, cada uno con una metodología diferente.

En especial a los profesores Ing. Leandro, Ing. Fanny, Ing. Gaby e Ing. Fernando quienes estuvieron en gran parte de la carrera, por su paciencia, conocimientos y experiencias que compartieron.

Brayan

# ÍNDICE DE CONTENIDOS

<span id="page-5-0"></span>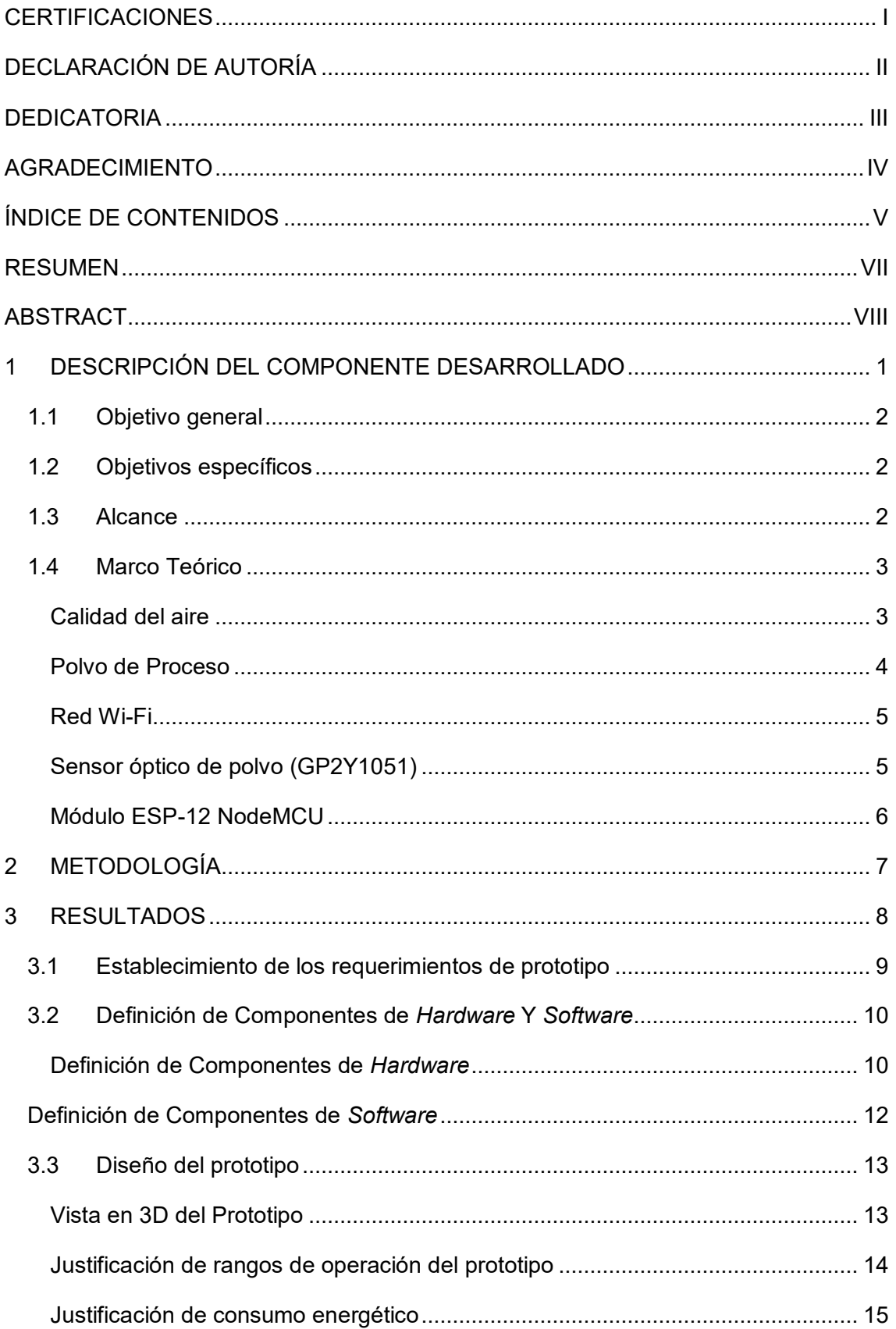

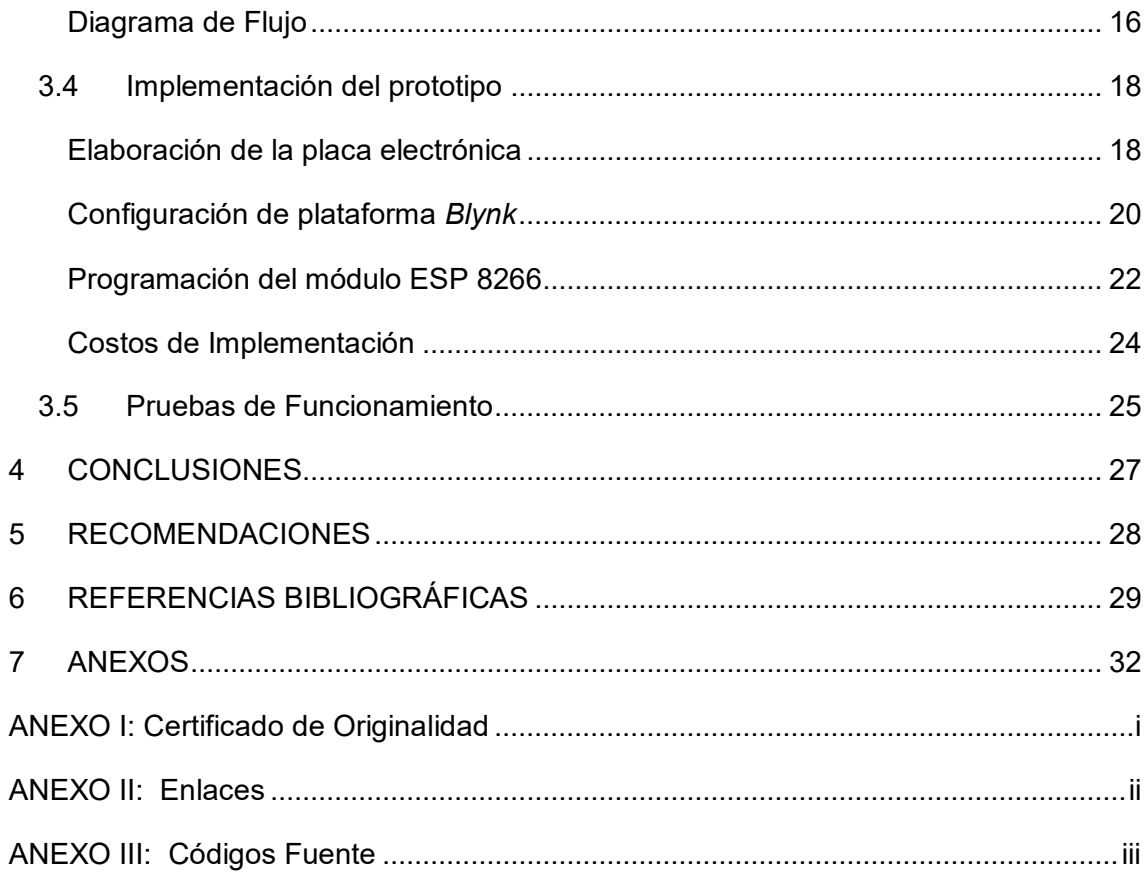

# **RESUMEN**

<span id="page-7-0"></span>El presente proyecto de titulación de un prototipo de sistema de alerta por detección de polvo está compuesto por una placa NodeMCU ESP-12 que posee un *chip* que le permite establecer una conexión inalámbrica, un sensor GP2Y1051, *display* y *buzzer;*  estos componentes electrónicos están integrados en una caja de acrílico. La finalidad del sistema es escanear el ambiente laboral para mantenerlo libre de impurezas y evitar que disminuya la calidad de los productos, por medio del envío de alertas.

El documento posee 5 secciones. En la primera parte se presenta la problemática que existe por el desconocimiento de las partículas microscópicas que existen en el aire que son las causantes de generar enfermedades y de deteriorar maquinaria y productos del sector industrial. También se explica el funcionamiento del prototipo; además de mostrar los objetivos, el alcance y las características técnicas. En la segunda parte se explica la metodología empleada para el desarrollo del prototipo.

En la tercera sección se detalla el proceso que empezó con la búsqueda de los diferentes elementos electrónicos. Pasando por el diseño e implementación de la placa, que incluye los cálculos correspondientes, el diagrama de flujo del código, los diagramas del circuito y el *case,* además el proceso de elaboración de la placa y su puesta en marcha con las respectivas pruebas de funcionamiento.

En la cuarta y quinta sección se incluye las conclusiones y recomendaciones obtenidas con la implementación del prototipo desarrollado, incluyendo sugerencias de mejora futura al sistema.

**PALABRAS CLAVE:** NodeMCU, densidad de polvo, sensor GP2Y1051, ICA, conexión inalámbrica.

# *ABSTRACT*

<span id="page-8-0"></span>*The present project for a prototype dust detection alert system is composed by an ESP-12 board with a chip allowing it to establish a wireless connection, a GP2Y1051 sensor, display and buzzer; these electronic components are integrated in an acrylic box. The purpose of the system is to scan the work environment to keep it free of impurities and prevent the quality of products from decreasing through the sending of alerts.* 

*The document has 5 sections. The first part presents the problems that exist due to the lack of knowledge of microchip particles that exist in the air, which are the cause of diseases and deterioration of machinery and products in the industrial sector. It also explains how the prototype works. In addition, it includes the objectives, scope and technical characteristics. The second part explains the methodology used to develop the prototype.* 

*The third section details the process, which starts with the search of the different electronic elements. Going through the design and implementation of the board, which includes the corresponding calculations, the code flow diagram, the circuit diagrams and the case, plus the process of making the board and its commissioning with the respective performance tests.* 

*The fourth and fifth sections include the conclusions and recommendations obtained from the implementation of the prototype developed, including Suggestions for future improvement to the system.* 

*KEYWORDS: NodeMCU, dust detection, GP2Y1051 sensor, ICA, wireless connection.* 

### <span id="page-9-0"></span>**1 DESCRIPCIÓN DEL COMPONENTE DESARROLLADO**

El prototipo permite la detección de partículas suspendidas en el aire, las cuales constituyen una de las causas de provocar problemas respiratorios y además de afectar a los productos finales en la industria. Las partículas se originan tanto de los seres humanos cuando respiramos, así como también en el área industrial. Durante el proceso de fabricación, la materia prima genera impurezas microscópicas; si se acumulan en gran cantidad, puede llegar a afectar a la maquinaria y a los acabados finales de los productos realizados.

El funcionamiento general del prototipo se muestra en la [Figura 1.1.](#page-10-3) El prototipo está diseñado para resistir temperaturas inferiores a los 0 (°C); además, el módulo de detección de polvo GP2Y1051, posee un diodo LED y un fotodetector que escanea las partículas que cruzan a través del sensor, las cuales son enviadas hacia el microcontrolador. El módulo de detección de polvo cuenta con un ventilador que tiene como fin ayudar a dirigir las partículas hacia el sensor.

El módulo ESP-12 posee un microcontrolador que se encarga de realizar todo el proceso y análisis para la activación de las alertas, a través de un *buzzer* y un *display,* cuando la cantidad de partículas detectadas por el sensor se encuentra dentro de los rangos establecidos. El módulo es compatible con Arduino IDE y sus librerías; además de tener incorporado el *chip* ESP 8266 que permite la conexión a una red inalámbrica Wi-Fi y envía la información en tiempo real hacia la plataforma *Blynk.* Gracias a esto, se elimina la necesidad de agregar un módulo Wi-Fi externo. El módulo antes mencionado, es alimentado por un cargador de 5 (V), eliminando la necesidad de incorporar baterías.

El *chip* ESP 8266 trabaja en la frecuencia de 2.4 (GHz), que permite una conexión Wi-Fi a la red doméstica ya que los *routers* trabajan en las frecuencias de 2.4 (GHz) y 5 (GHz). Siendo compatibles para la conexión hacia la red, es necesario conocer el nombre y la contraseña de la red; caso contrario, no será posible enviar los datos recibidos por parte del microcontrolador hacia la nube. *Blynk* es una plataforma que permite visualizar los datos obtenidos del microcontrolador, además de disponer de una aplicación compatible con *Android.*

Todos los elementos mencionados conforman el prototipo, los cuales están ubicados en un *case* que protege a los componentes electrónicos; excepto por el módulo de detección de polvo que se requiere se encuentre a la intemperie.

1

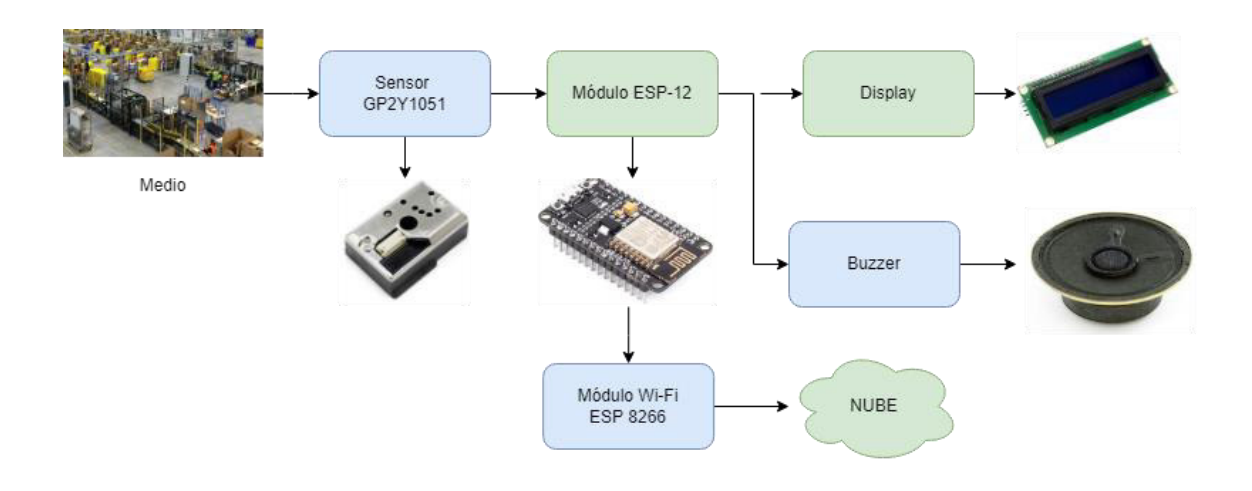

**Figura 1.1** Funcionamiento general del prototipo [10][11][13]

# <span id="page-10-3"></span><span id="page-10-0"></span>**1.1 Objetivo general**

Implementar un prototipo de sistema de alerta por detección de polvo.

# <span id="page-10-1"></span>**1.2 Objetivos específicos**

- Establecer los requerimientos del prototipo.
- Definir los componentes de *hardware* y *software.*
- Diseñar el prototipo.
- Implementar el prototipo.
- Realizar pruebas de funcionamiento.

### <span id="page-10-2"></span>**1.3 Alcance**

A través de un análisis de los requerimientos, se incluye una investigación acerca de los dispositivos utilizados donde se analiza el tipo de comunicación a emplear y a su vez los diferentes equipos que cumplen con las características técnicas que se requiere. Por otra parte, el diseño involucra una vista en 3D que se desarrolló en un *software* que es de fácil entendimiento, permitiendo visualizar su resultado final. Además, por medio de cálculos se justifica el funcionamiento del sistema. Así también, la elaboración de un diagrama de flujo facilita la comprensión del funcionamiento del programa.

La implementación incluye la elaboración de la placa electrónica y considera el espacio necesario para la ubicación de los elementos electrónicos, con el fin de obtener acceso a todos los elementos que la conforman. Además, se considera el tipo de *case* con el fin de proteger los elementos electrónicos de polvo y humedad, además que no interfieran con la comunicación inalámbrica. Durante las pruebas, el sensor de partículas es el único que será expuesto al ambiente. El sensor envía la información hacia el microcontrolador, donde el programa diseñado para el circuito interpreta y analiza los datos recibidos con el fin de activar las alertas de ser necesario; así mismo, los datos enviados son visibles tanto en el *display* como en la página *web.*

### <span id="page-11-0"></span>**1.4 Marco Teórico**

#### **Calidad del aire**

<span id="page-11-1"></span>La contaminación del aire representa un riesgo medioambiental latente; los países desarrollados son los mayores contaminantes del mundo, siendo uno de ellos China [16]. La presencia de impurezas en el aire provoca problemas respiratorios en su gran mayoría en adultos mayores y niños con problemas respiratorios, en países con niveles altos de contaminantes como la polución emanada por el sector automotriz e industrial. El aire que se respira en interiores es de gran importancia porque la mayor parte del tiempo se pasa en espacios cerrados. El aire en estos espacios puede ser contaminado por productos de limpieza, sistemas de ventilación, partículas que ingresan por ventanas y puertas, además que puede ser contaminado por personas que lo habitan como por ejemplo mediante el consumo de tabaco [1].

Las partículas suspendidas en el aire se clasifican por sus componentes que pueden ser: sulfatos, nitratos, amoníaco, cloruro de sodio, polvos minerales y partículas de agua. Reciben el nombre de Materia Particulada (PM); consiste en una mezcla de partículas orgánicas e inorgánicas [2][3]. Por su tamaño, se clasifica en PM 2,5 que es menor a 2,5 micrómetros "Fina". Entre más pequeño sea el PM, mayor será el riesgo ya que al ser sumamente pequeñas las partículas pueden alojarse en los pulmones por muchos años hasta causar enfermedades respiratorias como: asma, bronquitis o alergias. PM 10, corresponde a partículas con un tamaño menor a 10 micrómetros "Gruesa". Las partículas de polvo que se pueden ver a simple vista cuando los rayos del sol las iluminan, están en un rango mayor que PM 10 [4].

La Organización Mundial de la Salud (OMS) explica que tener una mejor calidad de aire beneficia al ser humano, al prevenir problemas respiratorios ya que se le atribuyen cerca de 7 millones de muertes relacionadas por enfermedades pulmonares, evidenciándose que es un peligro latente para la salud a nivel mundial. La OMS establece una serie de directrices, pero las mismas solo son una guía para que los gobiernos de cada país

3

puedan diseñar un plan de leyes para mejorar la calidad del aire en su respectivo gobierno [5].

Ecuador se encuentra en el puesto 96 en el *ranking* de contaminación del aire a nivel mundial de entre 118 países, obteniendo una calificación de 35/500, siendo una calificación aceptable, de acuerdo con el rango de calificaciones presentado en l[a Tabla](#page-12-1)  [1.1.](#page-12-1) Tiene una concentración de partículas PM2.5 "Fina" de 1.7 veces mayor que el valor sugerido por la OMS; la ciudad que posee un mayor nivel de contaminación es Quito, Pichincha y la ciudad con el nivel más bajo de contaminación es Puerto Baquerizo Moreno, Galápagos [6].

<span id="page-12-1"></span>En la [Tabla 1.1](#page-12-1) se presentan los rangos de calificación con su respectiva ponderación; además la paleta de colores representa el tipo de calificación a la que pertenece.

| Nomenclatura                      | Calificación |
|-----------------------------------|--------------|
| <b>Bueno</b>                      | $0 - 50$     |
| Moderado                          | 51-100       |
| Perjudicial para grupos sensibles | 101-150      |
| Perjudicial                       | 151-200      |
| Muy perjudicial                   | 201-300      |
| Peligroso                         | $301 +$      |

**Tabla 1.1** Rango de calificaciones [6]

Ocupando el primer puesto, Bangladesh es uno de los países con recursos económicos bajos y uno de los más contaminados por las industrias textiles; tiene una calificación de 161/500, ubicándose en el rango de Perjudicial. Con concentración de PM2.5, 26.7 veces mayor que el valor anual establecido por la OMS [6].

En la actualidad, páginas destinadas al monitoreo del clima como *AccuWeather*, al estar vinculadas con los dispositivos celulares, además de mostrar el clima, permiten saber si la calidad del aire es la indicada o si se necesita tomar medidas de precaución para cuidar la salud, ya que si se tiene algún tipo de alergia respiratoria como al polen se podría prevenir [7].

### **Polvo de Proceso**

<span id="page-12-0"></span>Es el nombre que se le da al polvo generado en el sector industrial; es generado cuando se realizan productos cotidianos, tomando en cuenta que existen sectores que generan mayor cantidad de polvo que otros; esto se produce por el proceso de conversión de la

materia prima a productos finales como trabajos en madera, elaboración y corte de vidrio, metalurgias, etc. La acumulación de gran cantidad de polvo en espacios cerrados causa una disminución en la calidad de los productos finales, además de provocar un desgaste abrasivo en maquinarias por la acumulación de polvo en engranes, partes móviles y articulaciones. La inactividad por el mantenimiento de maquinarias relacionado por el polvo causa pérdidas económicas, esto se mitiga con una monitorización del área de trabajo y mantenimientos periódicos de la maquinaria que está en contacto directo con la materia prima. Las empresas toman diferentes medidas para mitigar pérdidas económicas como condiciones de trabajo mucho más higiénicas y proteger maquinarias contra el desgaste [17].

#### **Red Wi-Fi**

<span id="page-13-0"></span>Es un sistema que permite la conexión inalámbrica entre diferentes dispositivos electrónicos que poseen acceso a una red. No está atada a un medio cableado, por lo que su instalación es más sencilla. La red Wi-Fi es transmitida por el aire, siendo más efectiva en espacios abiertos, ya que en espacios cerrados la presencia de paredes, ventanas, etc, disminuye la propagación de la señal, siendo necesario establecer en un punto esencial el *Router* o *Access Point* para cubrir toda el área de trabajo. Wi-Fi se basa en el estándar 802.11; constituye una serie de normas inalámbricas que han evolucionado en base a los nuevos avances tecnológicos [15].

#### **Sensor óptico de polvo (GP2Y1051)**

<span id="page-13-1"></span>Es conocido también como sensor de calidad de aire. Es un módulo que se encarga de escanear el ambiente y detectar la presencia de partículas de polvo presentes en el aire. Está integrado por un fototransistor y un diodo LED, colocados de manera diagonal para captar la reflexión de luz que impacta con las partículas suspendidas en el aire. Es ideal para entornos hospitalarios ya que la presencia de polvo, dependiendo de su composición, afecta a la salud de los pacientes. Otra aplicación importante es el área automotriz; cuando un vehículo pasa al área de pintura, se necesita que el ambiente esté completamente libre de impurezas ya que la presencia de las mismas afecta el trabajo final [10] [11].

En la [Figura 1.2](#page-14-1) se muestra la estructura interna del módulo, el mismo que está conformado por resistencias, un circuito amplificador y un transistor.

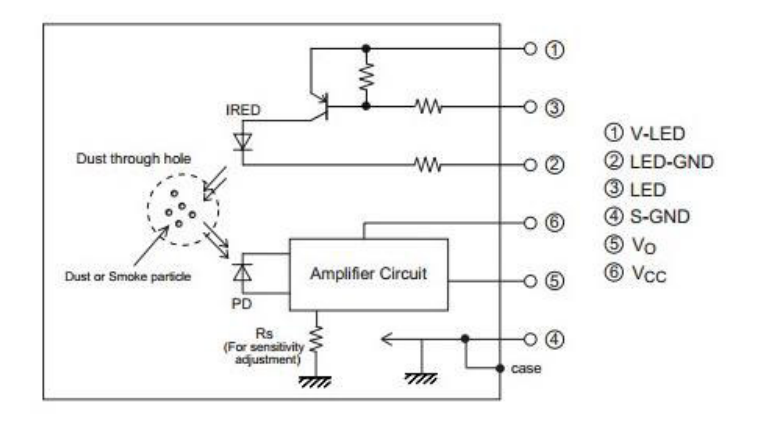

<span id="page-14-1"></span>**Figura 1.2** Estructura interna del módulo de detección de polvo [11]

#### **Módulo ESP-12 NodeMCU**

<span id="page-14-0"></span>Es un módulo compatible con el protocolo TCP/IP, que permite el acceso a una red Wi-Fi a placas con microcontroladores. Cada módulo ya viene pregrabado una serie de *firmware* que facilita la conexión a sensores y dispositivos específicos. El módulo trabaja en la banda de 2.4 (GHz) bajo el estándar 802.11 (b / g /n); posee niveles de seguridad WPA y WPA2 [14]. El modelo ESP-12, o también conocido como NodeMCU, es una versión mejorada ya que en su *hardware* cuenta con un *chip* ESP 8266 que es el módulo Wi-Fi que permite la conexión inalámbrica. Cuenta con el microcontrolador Tensilica Xtensa L106 de 32 bits, que permite trabajar a una frecuencia de 80 (MHz) [23]. Es compatible con diferentes *softwares* de programación, dentro de los cuales está Arduino IDE. Dispone de entradas y salidas analógicas y digitales, siendo perfecto para realizar proyectos con las mismas prestaciones que la placa Arduino [12] [13]. En la [Figura 1.3](#page-14-2)  se muestra las partes del módulo ESP-12 NodeMCU y del *chip* ESP 8266.

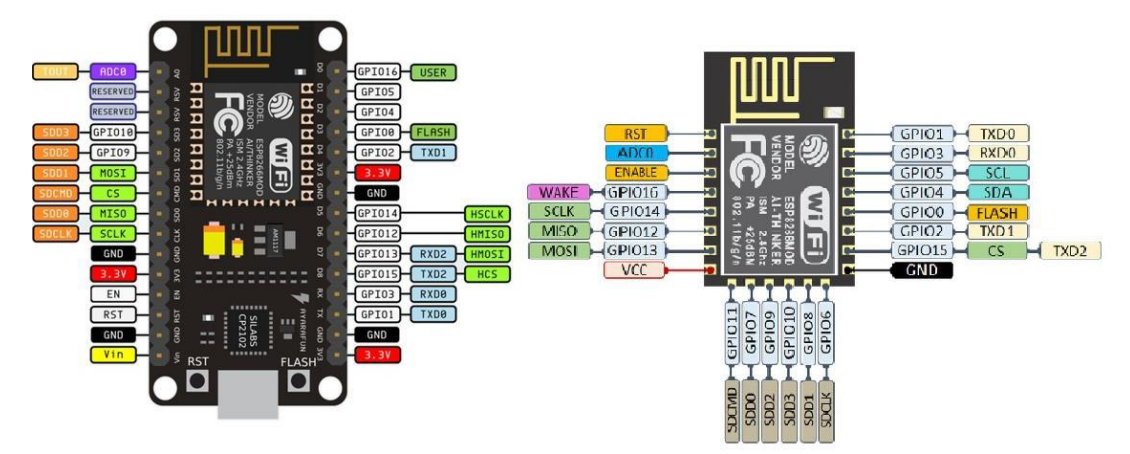

<span id="page-14-2"></span>**Figura 1.3** Partes de Módulo Wi-Fi [13]

# <span id="page-15-0"></span>**2 METODOLOGÍA**

El desarrollo del prototipo se realizó a través de cinco etapas establecidas para el "Sistema de alerta por detección de polvo". La metodología utilizada se presenta en la [Figura 2.1.](#page-15-1)

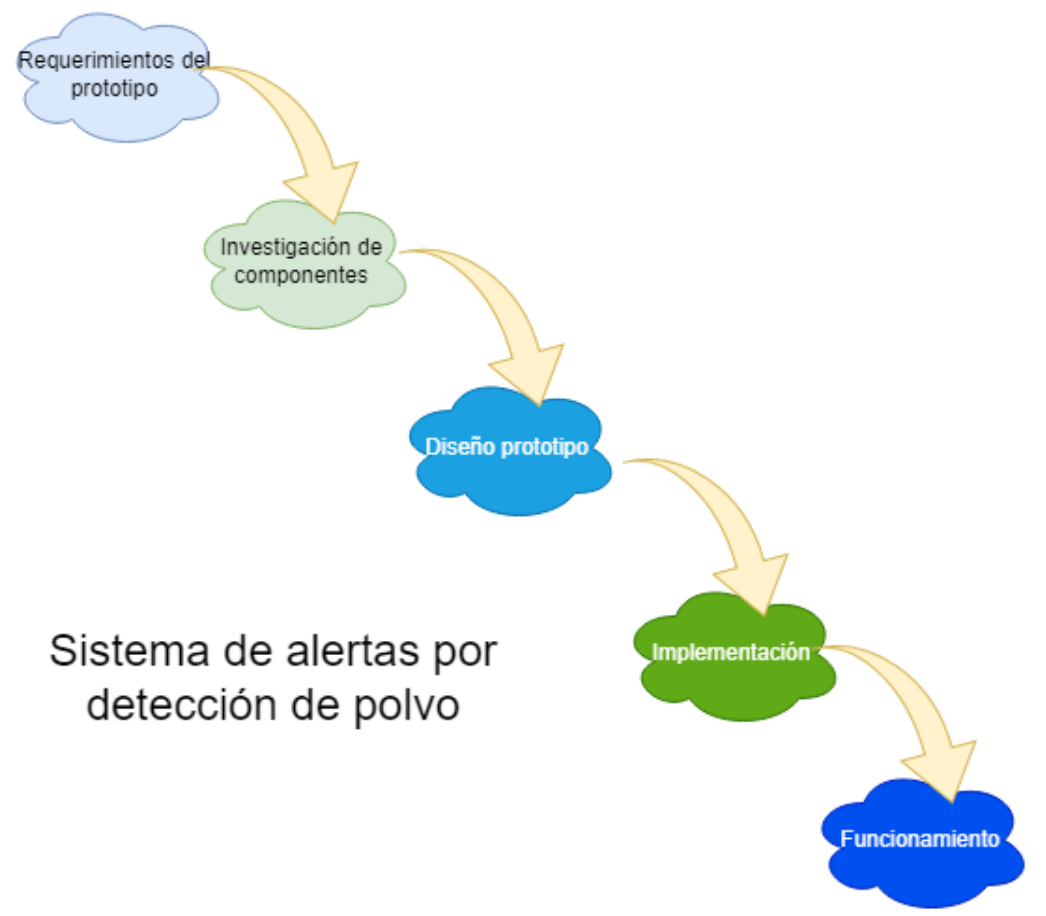

**Figura 2.1** Metodología utilizada

<span id="page-15-1"></span>Los requerimientos del prototipo se incluyeron por medio de un análisis previo, donde se estableció el uso y la finalidad del prototipo. Definidos los requerimientos técnicos, se realizó una investigación de los componentes más importantes del sistema en base a una comparativa entre sus características; se concluyó que en el prototipo se integre una placa NodeMCU ESP-12, ya que es compatible con Arduino IDE, por su bajo costo y tamaño reducido. Además, que el *chip* que posee permite conectividad a una red inalámbrica, la cual se encarga de enviar los datos recibidos a la nube y es compatible con el sensor GP2Y1051, el cual se utiliza para detectar la cantidad de partículas presentes en el ambiente.

El diseño se realizó de la siguiente manera: primero la ubicación de los componentes, luego el tamaño de la placa electrónica y por último el diseño del circuito en el *software* 

*Proteus*. Se tomó en cuenta que las pistas no se crucen para evitar cortocircuitos, dejando el espacio necesario para la ubicación de borneras que son necesarias para las entras y salidas del circuito. Una vez elaborada la placa, se procedió con el diseño en 3D del prototipo junto con el *case*.

La implementación del prototipo inició con la impresión del diseño del circuito en una baquelita. Para su elaboración se realizaron varios procesos dentro de los cuales están la impresión del circuito, el planchado, la aplicación de la baquelita al ácido férrico para que solo queden las pistas del circuito diseñado; finalmente, la soldadura de los elementos electrónicos.

Durante el desarrollo del código de programación, para establecer el funcionamiento del ESP-12, fue empleado el Entorno de Desarrollo Integrado (IDE) donde se realizaron varias modificaciones con el fin de incorporar alertas sonoras y visuales. Además, se establece la comunicación inalámbrica para el envío de información donde fue necesario primero crear una cuenta en la plataforma *Blynk*.

Finalmente, se realizaron las pruebas de funcionamiento, donde se necesitó ir calibrando el sensor de polvo a nivel de su código de programación, para obtener valores aceptables, de acuerdo con el entorno en donde se ubicó el prototipo y que cumplan con los rangos establecidos y modificando el código en el nombre y contraseña de la red. Además, se necesitó ubicar un ventilador junto con el sensor de polvo para dirigir las partículas hacia él.

#### <span id="page-16-0"></span>**3 RESULTADOS**

El prototipo "Sistema de alerta por detección de polvo" detecta la cantidad de partículas presentes en el ambiente con el fin de advertir al personal de mantenimiento a través de alertas sonoras y visuales. El funcionamiento de este modelo escanea de manera constante el ambiente y envía la información hacia la nube por medio de una conexión inalámbrica.

Las alertas del prototipo trabajan de la siguiente manera: primero el sensor detecta las partículas que dirige el ventilador hacia él, envía la señal hacia el NodeMCU ESP-12; el módulo al recibir la señal, procesa la información mediante el uso del código de programación creado para el sistema. Se envía la información hacia las alertas visuales o sonoras dependiendo de las condiciones, mientras el NodeMCU ESP-12 trabaja a la

par enviando los datos hacia la nube por medio de su *chip* integrado, que se encarga de establecer la conexión inalámbrica. La información enviada es visible en su plataforma, donde la información es recibida en tiempo real.

La elaboración del prototipo se desarrolló en cinco etapas: primero se investigó los requerimientos tecnológicos y sociales, luego se realizó una investigación de los componentes de *hardware* y *software* analizando su disponibilidad y funcionalidad. Durante el diseño del modelo se empleó *software* tanto para la presentación en 3D como para su programación. Adicionalmente, se incorporó todos los elementos en una caja de acrílico con la finalidad de observar al prototipo en funcionamiento y que cumpla con lo establecido.

#### <span id="page-17-0"></span>**3.1 Establecimiento de los requerimientos de prototipo**

El sistema está destinado para el área industrial. Por ejemplo, resultaría útil en el sector automotriz, textil, carpinterías, entre otros. Considerando que los usuarios del prototipo se encontrarían en la misma fábrica o empresa en donde se instalaría el sistema, se requeriría una cobertura entre 10 y 20 (m). Siendo así, la red Wi-Fi cumple con el requerimiento de cobertura y adicionalmente elimina la necesidad de instalar un cableado exclusivo para el sistema. La ubicación del prototipo será esencial para la detección de polvo y a su vez ayuda a evitar la implementación de extensores de señal, ayudando a optimizar el tiempo de instalación para que entre en funcionamiento de manera rápida. El sistema estaría expuesto al ambiente y no hay la necesidad que sea portable, por lo que ocupa una fuente de alimentación por medio de un cargador que cumple con el consumo óptimo para que el sistema trabaje con normalidad, o a su vez pueda usar una conexión directa al servicio eléctrico donde se cambia el toma corriente por uno que convierta el voltaje alterno a uno continuo; esto ayuda a que el sistema pueda ser ubicado en zonas más específicas y no tiene que estar atado a los inconvenientes que puede presentar el uso de un cargador externo.

La ubicación óptima es donde se genere la mayor cantidad de impurezas para garantizar que los procesos industriales no se vean afectados por la presencia del polvo. El personal de mantenimiento requiere acceso a los datos en tiempo real del sistema para actuar oportunamente en caso de ser necesario y a su vez cuenta con un *display*.

El *display* muestra los datos como calidad de aire, porcentaje de partículas suspendidas en el aire, e indica si es conveniente continuar con los procesos industriales cerca de la zona donde se presentó la alerta.

Las alertas se deben enviar por medio de una señal audible ya que el personal encargado no estaría pendiente del *display* de manera permanente. La alerta sonora se dará cuando las partículas sean un riesgo a la continuidad del proceso industrial.

### <span id="page-18-0"></span>**3.2 Definición de Componentes de** *Hardware* **Y** *Software*

#### **Definición de Componentes de** *Hardware*

<span id="page-18-1"></span>Para elegir la placa electrónica y módulos, se tomaron en cuenta factores como la disponibilidad en el mercado, que sean accesibles y lo más importante que cumplan con las características técnicas que se requiere para un óptimo funcionamiento.

La selección del módulo de sensor de polvo se basa en la capacidad de detección de partículas diminutas. En el mercado existe una gran variedad de modelos, o diferentes versiones de un mismo modelo como el sensor GP2Y1014AU, GP2Y1051 y el PPD42NS. Los dos primeros son similares, pero difieren en la estructura interna y el bus de datos ya que en su primera versión su salida o transmisor (Tx) era una señal analógica. En la segunda versión, que es el GP2Y1051, se incluye dos elementos electrónicos ya incorporados en la placa, así como la eliminación de 3 de los 6 cables que tenía su versión anterior, facilitando la conexión a la placa principal; su transmisor (Tx) es digital, haciendo que sea mucho más sensible al momento de detectar el polvo [10][24].

El módulo PPD42NS es más costoso respecto al módulo GP2Y1051, esto se debe a que cuenta con un ventilador que ayuda en su funcionamiento al enviar de manera directa las partículas hacia el lector. Cuenta con dos funciones de trabajo: espacios abiertos y espacios cerrados que presenten una cantidad considerable de partículas, pero no puede trabajar en temperaturas inferiores a 0 (°C), esto representa una desventaja en comparación con los modelos antes mencionados, los mismos que pueden trabajar en un rango de temperatura mucho mayor. Además, no se encuentra disponible en el mercado ecuatoriano, por lo que se opta por el GP2Y1051 [10][24].

En la [Tabla 3.1](#page-19-0) se muestra los diferentes módulos de sensor de polvo, donde sus características son similares, pero se distinguen por su estructura.

| Especificación  | Sensor GP2Y1051                         | <b>Sensor PPD42NS</b>              |
|-----------------|-----------------------------------------|------------------------------------|
| Dimensión de    | 7.6 (cm) $\times$ 4.8 (cm) $\times$ 3.2 | 5.9 (cm) $x 2.2$ (cm) $x 4.5$ (cm) |
| largo x ancho x | (cm)                                    |                                    |
| alto            |                                         |                                    |
| Concentración   | 30 a 1500 (ug/m <sup>3</sup> )          | 0 a 2800 (ug/m <sup>3</sup> )      |
| de Polvo        |                                         |                                    |
| Ventilador      | No                                      | Sí                                 |
| Temperatura de  | $-10a65$ (°C)                           | 0 a 45 ( $^{\circ}$ C)             |
| Trabajo         |                                         |                                    |
| Tensión de      | 4.8 (V) a 5.2 (V)                       | 4.75 (V) a 5.25 (V)                |
| alimentación    |                                         |                                    |
| Imagen          |                                         |                                    |

<span id="page-19-0"></span>**Tabla 3.1** Comparación entre Sensores de Detección de Polvo [10] [24]

Para la selección del módulo Wi-Fi, se busca que cuente con el *chip* 8266, del cual se tiene 3 modelos con capacidades distintas, como su memoria, número de pines, precio y disponibilidad en el mercado. Los modelos son: ESP 01, ESP 12 y ESP 32, siendo el ESP 12 el módulo seleccionado porque cuenta con el número de pines indicado, además de tener un microcontrolador que ayuda en su programación. Puede ser alimentado tanto por su entrada micro USB de 5 (V) o por su pin de entrada de 3(V), además que en caso de recibir un voltaje de 5 (V) en su pin de entrada, cuenta con resistencias que le ayudan a reducir el voltaje a 3 (V). ESP 12 y ESP 32 cuentan con un *firmware* que permite una programación en diferentes lenguajes sin la necesidad de estar conectado a una placa Arduino para su configuración ya que dispone de una entrada USB y soporte dentro del programa Arduino IDE. Puede ser programado de la misma manera que una placa Arduino, solo agregando las librerías correspondientes. El ESP 01 necesita una conexión con una placa Arduino para su configuración ya que no cuenta con entrada USB [18].

En la [Tabla 3.2](#page-20-1) se detalla las características técnicas de las diferentes versiones del módulo Wi-Fi.

<span id="page-20-1"></span>

| Especificación                           | <b>ESP 01</b>        | <b>ESP 12</b>        | <b>ESP 32</b>       |
|------------------------------------------|----------------------|----------------------|---------------------|
| Velocidad Wi-Fi                          | 72.2 (Mbps)          | 72.2 (Mbps)          | 150 (Mbps)          |
| Número de<br>Pines A/D                   | 4                    | 22                   | 32                  |
| Rango de<br>Temperatura                  | -40 (°C) a +125 (°C) | -40 (°C) a +125 (°C) | -40 (°C) a +85 (°C) |
| Tensión de<br>funcionamiento<br>del chip | $2.5 (V) - 3.6 (V)$  | $2.5 (V) - 3.6 (V)$  | $2.5 (V) - 3.6 (V)$ |
| Tipo de Entrada<br>de Alimentación       | Pin Vcc              | Micro USB            | Micro USB Tipo C    |
| Tipo de<br>Seguridad                     | WPA/WPA2             | WPA/WPA2             | WPA/WPA2            |
| Tipo de<br>Protocolo                     | 802.11 b/g/n         | 802.11 b/g/n         | 802.11 b/g/n        |
| Imagen                                   |                      |                      |                     |

**Tabla 3.2** Comparación entre Módulos ESP 8266 [18]

#### **Definición de Componentes de** *Software*

<span id="page-20-0"></span>El *software* seleccionado es Arduino IDE, al ser un programa gratuito y compatible con la placa principal y los módulos utilizados. Constituye la opción más idónea para desarrollar el prototipo porque además de ser compatible con los sistemas operativos más usados, cuenta con una gran cantidad de librerías y foros que pueden solventar cualquier duda que se presente.

El módulo Wi-Fi cuenta con la capacidad de ser programado no solo por Arduino IDE, que es un lenguaje de alto nivel, sino también por otros programas como *Python* y *Java*; pero al ser un programa compatible con Arduino, es posible realizar el trabajo en dicho programa con el fin de agilizar y evitar problemas en su comunicación [13].

La plataforma *Blynk* es un servicio en la nube que, al ser compatible con Arduino y con el ESP 8266, ayuda a enviar la información recolectada por los sensores en tiempo real hacia la plataforma donde se pueden integrar diferentes interfaces para visualizar los

datos recibidos [20], por lo que constituye la mejor opción. Por otro lado, Arduino Cloud permite un almacenamiento en la nube, pero si se necesitara crear diferentes documentos en dicha plataforma, representaría un problema en su versión gratuita.

### <span id="page-21-0"></span>**3.3 Diseño del prototipo**

El circuito se ha desarrollado en *Proteus*, que cuenta con sensores, módulos que son accesibles y permite realizar la simulación y corregir posibles errores antes de su implementación en la placa PCB. Para el diseño, se ubica los elementos de manera que las pistas no se toquen y que cada módulo o elemento cuente con el espacio suficiente para su ubicación y que sea accesible para posibles mantenimientos en caso de requerirlo. En la [Figura 3.1](#page-21-2) se observa las pistas del prototipo que corresponde a la vista trasera de la placa, donde se realiza el proceso de soldado.

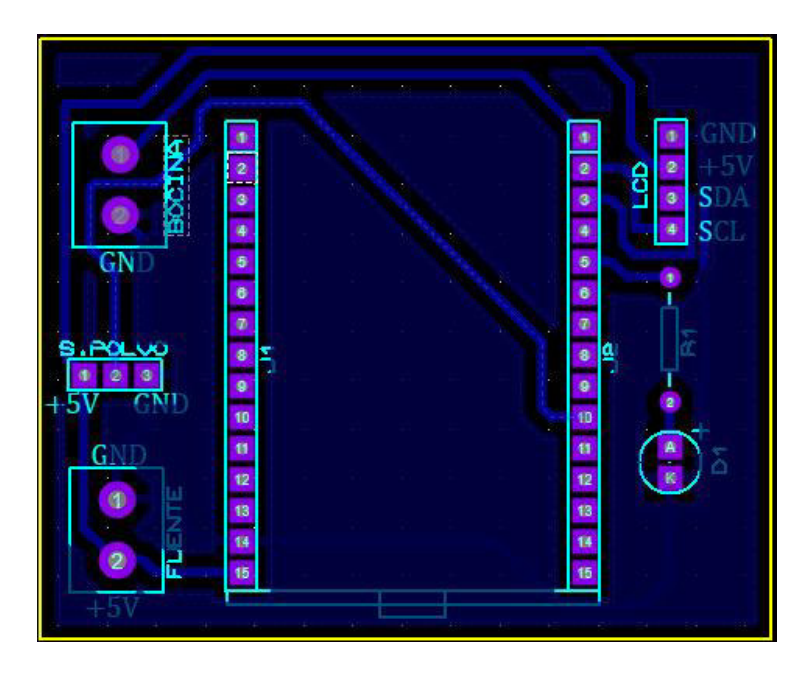

**Figura 3.1** Pistas del circuito

### <span id="page-21-2"></span>**Vista en 3D del Prototipo**

<span id="page-21-1"></span>*SketchUp* es un *software* empleado para el modelado en 3D; permite un aprendizaje rápido al no necesitar comandos, es mucho más fácil de usar que otros disponibles en el mercado como *AutoCad* y *SolidWorks* que necesitan especificaciones técnicas altas para funcionar correctamente en el computador. Por la capacidad del programa, es posible tener varias vistas del prototipo y modificarlo agregando bloques si es necesario de manera rápida, además de contar con modelos ya realizados por la comunidad, facilitando el trabajo. En la [Figura 3.2](#page-22-1) se presenta el *case* del prototipo, el cual cuenta

con un ventilador con el fin de ayudar a dirigir las partículas hacia el sensor, un *display*  LCD que indica la cantidad de partículas, una bocina sonora que, cuando las condiciones de limpieza ambiental no sean las óptimas para el proceso industrial, emitirá una alerta audible.

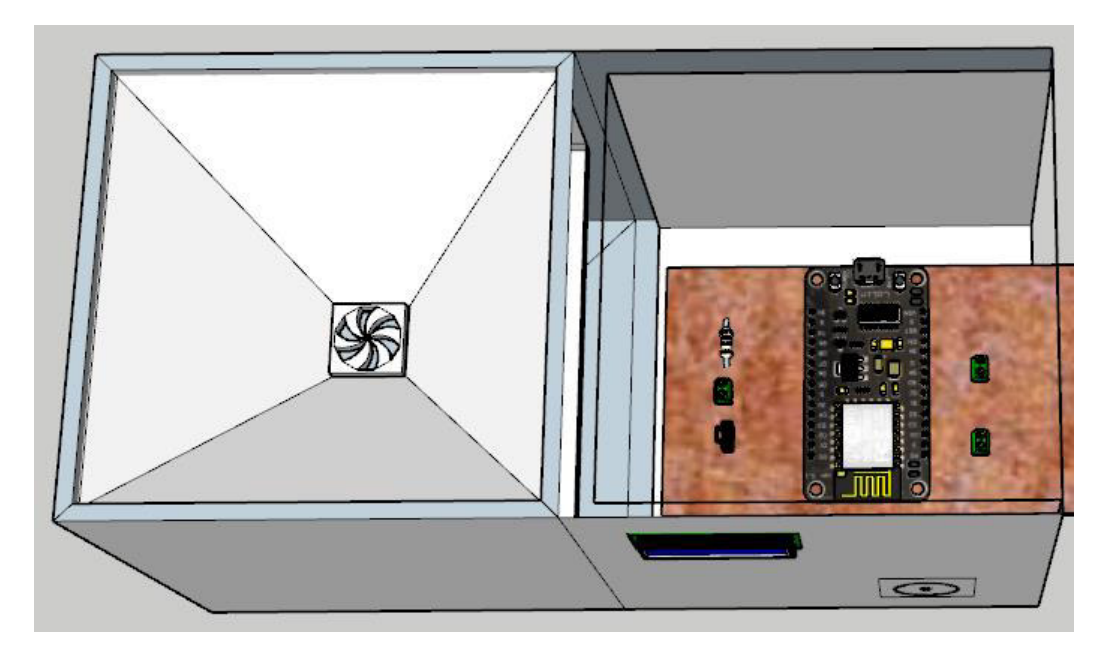

**Figura 3.2** Vista en 3D de prototipo

### <span id="page-22-1"></span>**Justificación de rangos de operación del prototipo**

<span id="page-22-0"></span>El módulo GP2Y1051 tiene como función el detectar si existe un objeto que obstaculice la luz infrarroja que se proyecta en su interior, al ser un valor que varía continuamente dependiendo de la cantidad de luz infrarroja. El sensor, al ser digital, envía siete paquetes donde cada uno de ellos representa un valor de control y un valor variable o flotante. El módulo de operación por defecto trabaja desde 30 a 1500 (ug/m $^3$ ) [10]. En la [Tabla 3.3](#page-22-2) se presenta el rango de funcionamiento, que se estableció en base al Índice de Calidad de Aire (ICA) [3].

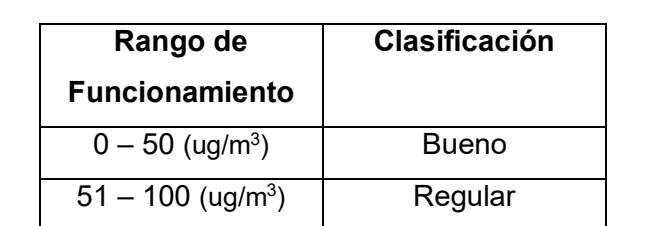

) Malo

 $101 - 150$  (ug/m<sup>3</sup>)

<span id="page-22-2"></span>**Tabla 3.3** Rango de Operación del módulo GP2Y1051 [22][3]

#### **Justificación de consumo energético**

<span id="page-23-0"></span>Para el cálculo del consumo energético se tomaron en cuenta los elementos que tienen una mayor carga. En la [Tabla 3.4](#page-23-1) se muestra el voltaje de cada uno de los elementos principales con un rango de 3.3 a 5 (V); el módulo de detección de polvo será alimentado de los pines VCC y GND del Arduino Uno.

<span id="page-23-1"></span>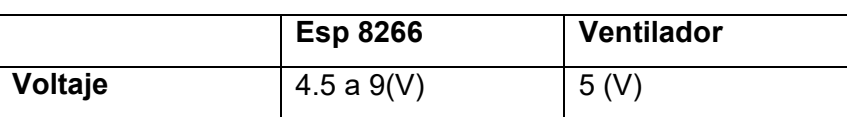

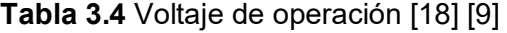

Para el consumo de corriente, se ha tomado en cuenta los elementos que se energizan directamente de la fuente de alimentación y que representan una mayor carga. En la [Tabla 3.5](#page-23-2) se muestra el consumo de los elementos que se conectan directo a la fuente de alimentación.

**Tabla 3.5** Consumo de corriente [18] [9]

<span id="page-23-2"></span>

|              | <b>Esp 8266</b> | <b>Ventilador</b> |  |
|--------------|-----------------|-------------------|--|
| Consumo (mA) | 70 (mA)         | 180 (mA)          |  |

Para obtener el consumo del prototipo, se calcula el consumo total con la [Ecuación 3.1.](#page-23-3)

 $I_{\text{Sistema}} = I_{\text{Esp8266}} + I_{\text{Arduino}} + I_{\text{Ventilador}}$ 

**Ecuación 3.1** Corriente del prototipo

#### <span id="page-23-3"></span>Donde:

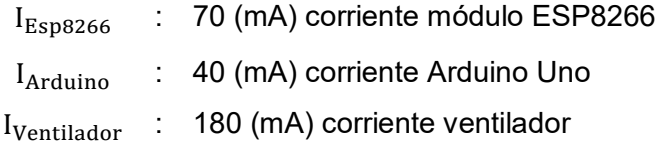

Usando la [Ecuación 3.1](#page-23-3) se obtiene:

 $I_{\text{Sistema}} = 70 (mA) + 40 (mA) + 180 (mA)$ 

 $I_{\text{Sistema}} = 290 \text{(mA)}$ 

Una vez obtenido el consumo total, se selecciona el tipo de fuente de alimentación; en este caso, es una fuente de alimentación fija de 5 (V) y que brinde 290 (mA). Por lo tanto, en la [Ecuación 3.2](#page-24-1) se obtiene el valor apropiado de la resistencia que permite limitar la corriente.

$$
R = \frac{V}{I}
$$

#### **Ecuación 3.2** Ley de Ohm [1]

<span id="page-24-1"></span>Donde:

- V : 5 (V) voltaje
- R : (Ω) resistencia
- $I : 0.29 (A)$  corriente

Por lo tanto:

$$
R = \frac{5 \text{ (V)}}{0.29 \text{ (A)}} = 17.24 \text{ (}\Omega\text{)}
$$

Una vez calculado el valor de la resistencia, se revisa si se encuentra disponible en el mercado en la [Figura 3.3,](#page-24-2) estableciendo una resistencia de 18 (Ω); su código de colores es: café, gris negro, dorado con tolerancia de 10%.

| <b>VALORES COMERCIALES DE RESISTENCIAS</b> |             |               |                    |              |               |                       |
|--------------------------------------------|-------------|---------------|--------------------|--------------|---------------|-----------------------|
| $1\Omega$                                  | $10 \Omega$ | $100\Omega$   | $1 K\Omega$        | $10K\Omega$  | $100K\Omega$  | $1 M\Omega$           |
| $1,2 \Omega$                               | $12 \Omega$ | $120 \Omega$  | $1,2 K\Omega$      | $12 K\Omega$ | $120K\Omega$  | $1,2$ M $\Omega$      |
| $1,5 \Omega$                               | $15 \Omega$ | $150 \Omega$  | $1,5 K\Omega$      | $15 K\Omega$ | 150 $K\Omega$ | $1,5$ M $\Omega$      |
| $1,8 \Omega$                               | $18\Omega$  | $180\Omega$   | $1,8$ K $\Omega$   | $18 K\Omega$ | 180 KQ        | $1,8$ M $\Omega$      |
| 2,2,0                                      | $22 \Omega$ | $220\,\Omega$ | $2,2$ K $\Omega$   | $22 K\Omega$ | 220 KQ        | $2,2$ M $\Omega$      |
| $2,7\Omega$                                | $27 \Omega$ | $270\,\Omega$ | $2,7$ K $\Omega$   | $27 K\Omega$ | $270 K\Omega$ | $2,7$ M $\Omega$      |
| $3,3$ $\Omega$                             | $33 \Omega$ | $330\Omega$   | 3,3 K <sub>2</sub> | 33 $K\Omega$ | 330 KQ        | $3,3$ M $\Omega$      |
| $3,9\Omega$                                | $39\Omega$  | 390 $\Omega$  | 3,9 K <sub>2</sub> | 39 $K\Omega$ | 390 KΩ        | $3,9$ M $\Omega$      |
| $4,7\Omega$                                | $47 \Omega$ | $470\Omega$   | $4,7$ K $\Omega$   | $47 K\Omega$ | 470 KΩ        | $4,7$ M $\Omega$      |
| $5,1 \Omega$                               | $51 \Omega$ | 510 $\Omega$  | 5,1 K $\Omega$     | $51 K\Omega$ | $510 K\Omega$ | $5,1 M\Omega$         |
| 5,6 $\Omega$                               | 56 $\Omega$ | 560 $\Omega$  | 5,6 $K\Omega$      | 56 KQ        | 560 KQ        | 5,6 M $\Omega$        |
| $6,8\Omega$                                | $68\Omega$  | $680\Omega$   | $6,8$ K $\Omega$   | $68$ KQ      | 680 KΩ        | $6,8 \text{ M}\Omega$ |
| $8,2 \Omega$                               | $82 \Omega$ | 820Ω          | $8,2$ K $\Omega$   | 82 KΩ        | 820 ΚΩ        | $8,2$ M $\Omega$      |

**Figura 3.3** Valores comerciales de resistencias [21]

#### <span id="page-24-2"></span><span id="page-24-0"></span> **Diagrama de Flujo**

El código de programación se basa en el diagrama de flujo de la [Figura 3.4.](#page-25-0) Inicialmente, se declara las variables, estableciendo la asignación a cada sensor y módulo; se procede a establecer la conversión del valor flotante que se envía desde el sensor. El sensor escanea el ambiente en un bucle donde envía una señal hacia el pin digital del ESP-12, siendo el único pin de entrada correspondiente al sensor.

Después, se agrega una serie de variables que corresponden a la conversión del valor entrante; posteriormente, se establece el rango de operación permitido; si supera 100 (ug/m<sup>3</sup>), sonará una alerta audible por medio de una bocina. En dichas condiciones, se indica que no es recomendable continuar con el proceso industrial. Todos los datos recolectados por el sensor se envían mediante una red Wi-Fi hacia la plataforma *Blynk;* además, se muestra en el *display* LCD la cantidad de partículas existentes en la habitación.

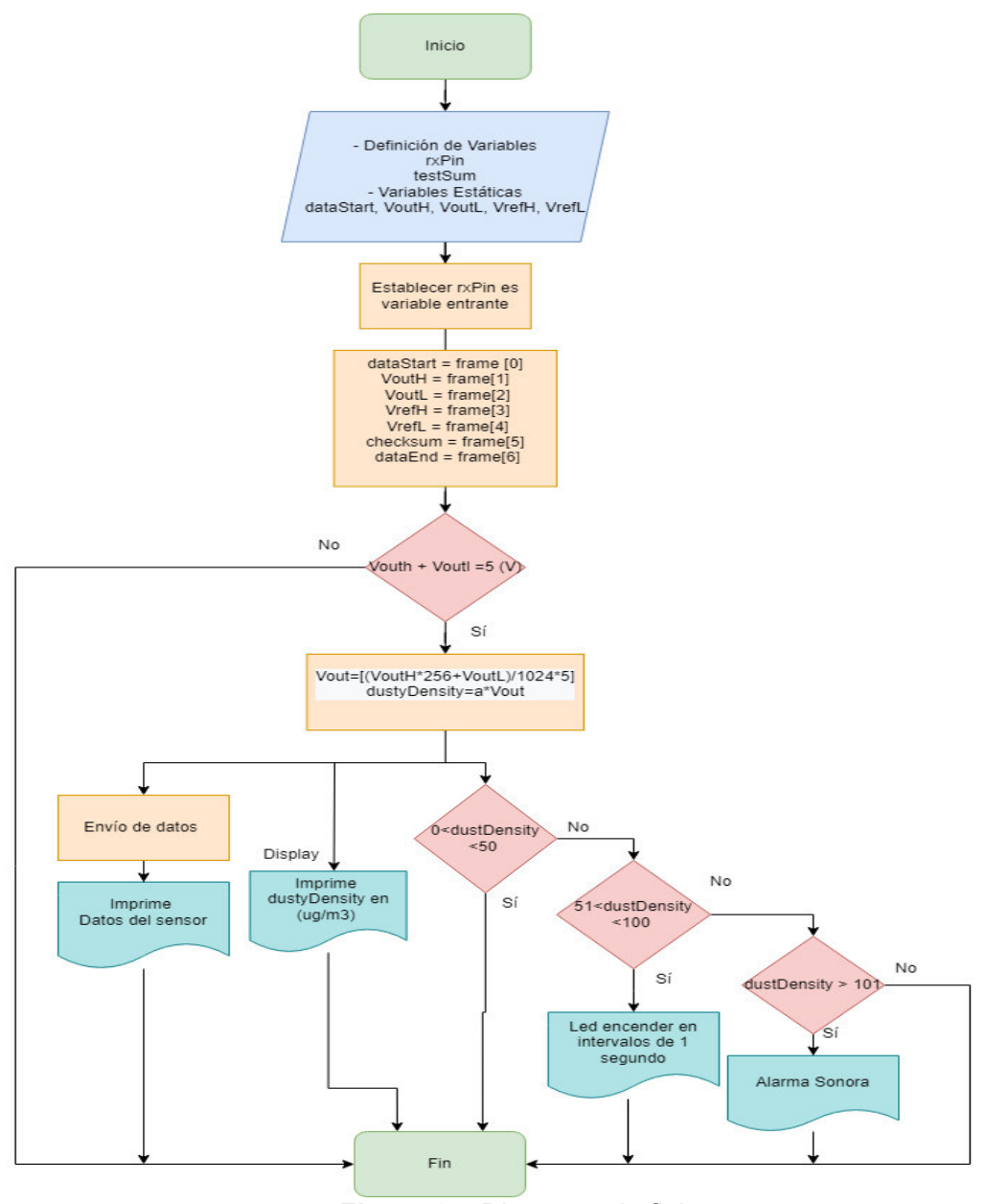

<span id="page-25-0"></span>**Figura 3.4** Diagrama de flujo

# <span id="page-26-0"></span>**3.4 Implementación del prototipo**

### **Elaboración de la placa electrónica**

<span id="page-26-1"></span>Para la elaboración de la placa, es necesario primero realizar el circuito en el *software Proteus* y exportarlo en formato PDF; se realiza con las medias exactas del ESP-12 para que coincida con los elementos electrónicos y evitar imprimir varias veces el circuito, como se aprecia en la [Figura 3.5](#page-26-2) y [Figura 3.6.](#page-26-3)

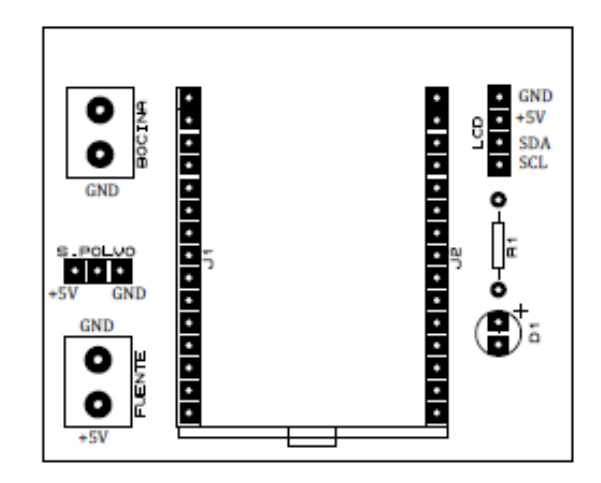

**Figura 3.5** Serigrafía del sistema

<span id="page-26-2"></span>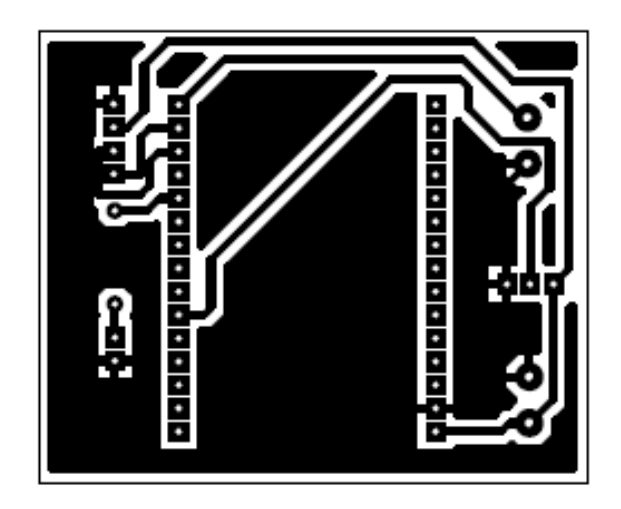

**Figura 3.6** Pistas del circuito para el prototipo

<span id="page-26-3"></span>Los materiales adquiridos para la elaboración de la placa PCB son: una baquelita, ácido férrico, estaño, broca de 1 (mm). Como se aprecia en la [Figura 3.7,](#page-27-0) el resultado será la placa diseñada previamente.

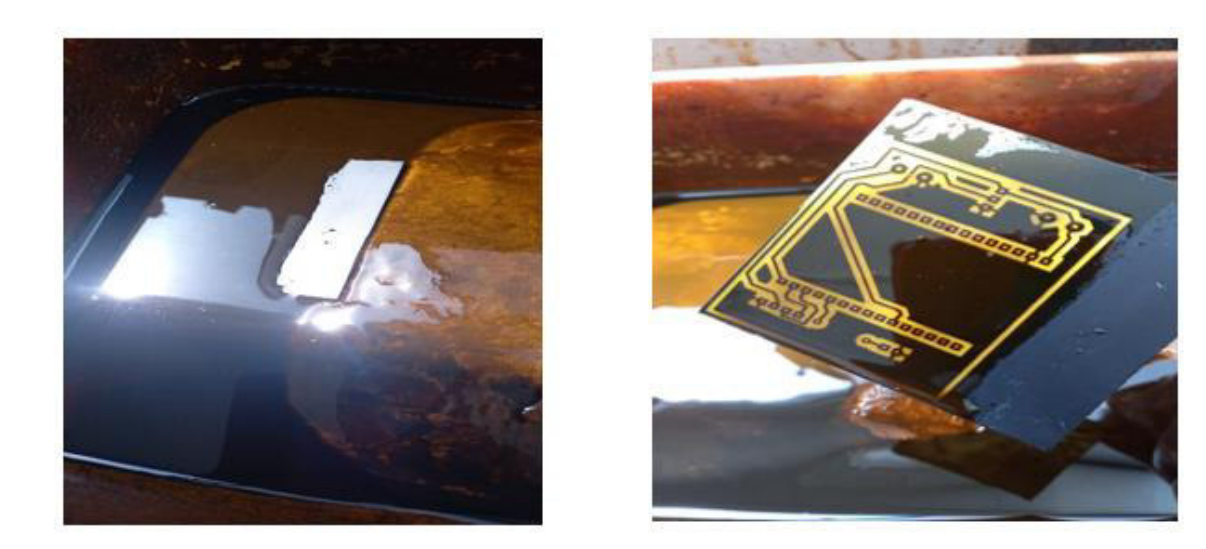

**Figura 3.7** Proceso y resultado de usar ácido férrico

<span id="page-27-0"></span>Al finalizar, se realizó el proceso de soldadura; para ello se utilizó un cautín, estaño, y pasta para soldar. Después, se limpió la placa con tíner para quitar el exceso de pasta sobrante, como se observa en la [Figura 3.8;](#page-27-1) se tiene cuidado de no unir puntos de suelda.

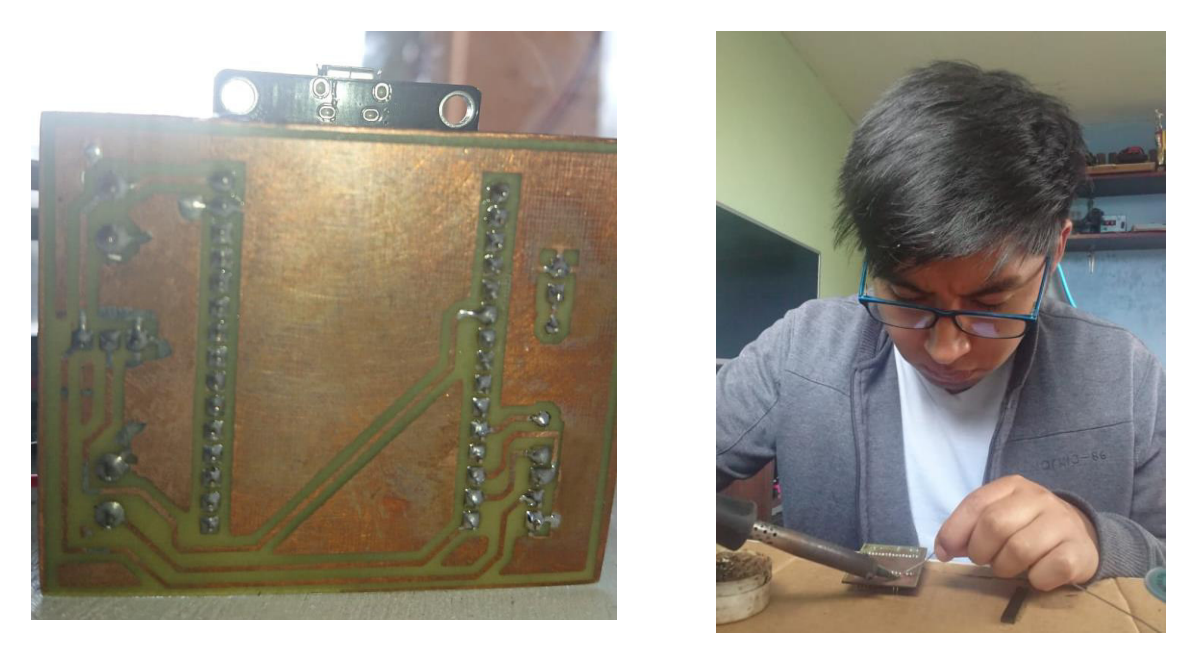

**Figura 3.8** Soldadura de placa

<span id="page-27-1"></span>En la [Figura 3.9](#page-28-1) se aprecia la maqueta, que simula ser un centro automotriz de pintura, donde se encuentra incorporado el sensor de polvo. El ventilador que está ubicado sobre el sensor tiene la función de ayudar a enviar las partículas hacia el sensor y en la parte derecha se encuentra el *display* que muestra los valores recibidos; el LED y el *buzzer*  constituyen las alertas visual y sonora, respectivamente.

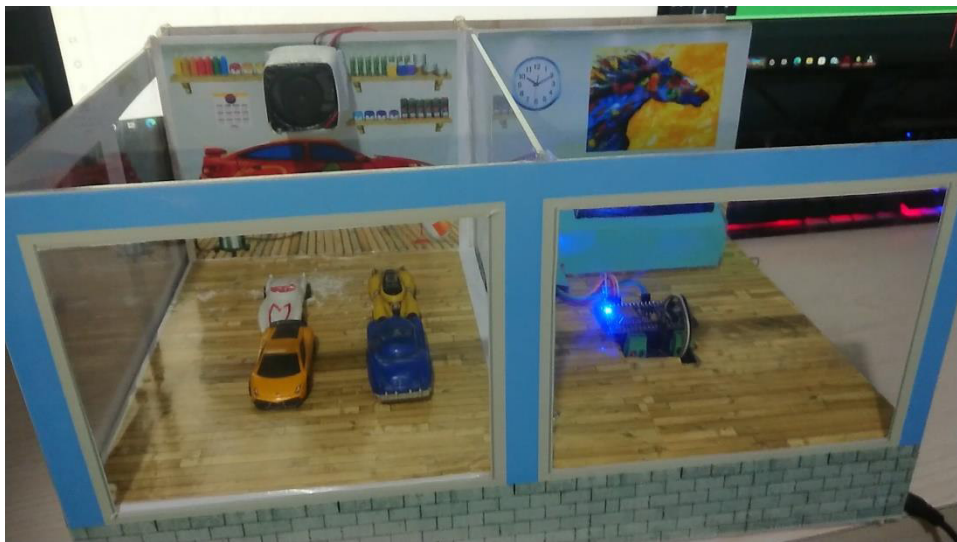

**Figura 3.9** Implementación de la maqueta

#### <span id="page-28-1"></span>**Configuración de plataforma** *Blynk*

<span id="page-28-0"></span>Para la configuración de la plataforma *Blynk* que recibe la información que llega del NodeMCU ESP-12, es necesario primero crear una cuenta; de preferencia, se debe usar un correo de *Gmail.* En la [Figura 3.10](#page-28-2) se observa la creación de un proyecto en la plataforma, donde se establece el nombre de la red, se designa el tipo de *hardware* que va a ser utilizado y el tipo de conexión.

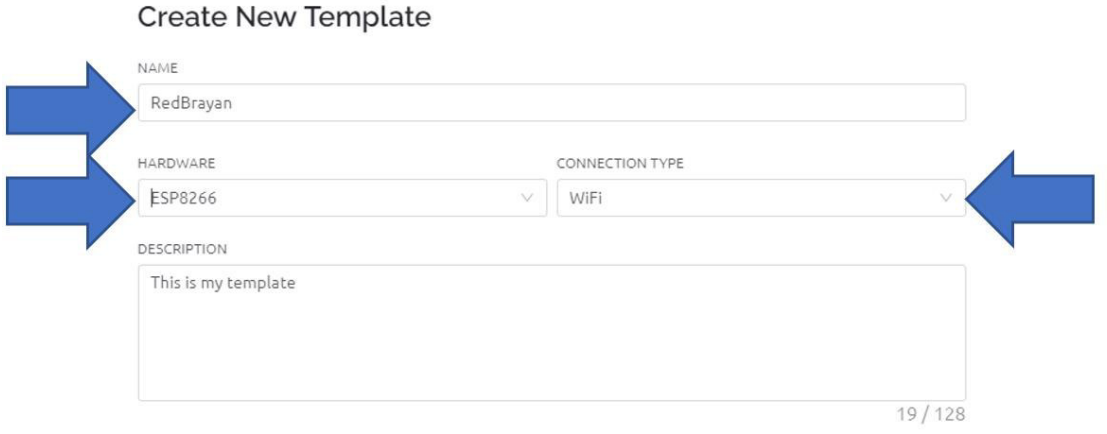

**Figura 3.10** Configuración de plantilla

<span id="page-28-2"></span>En la [Figura 3.11](#page-29-0) se aprecia la creación del *Datastreams,* donde se establece el tipo de comunicación. Al ser una comunicación inalámbrica, se selecciona pin virtual, donde se ingresa el nombre del dispositivo, el tipo de valor flotante y el rango, para que se genere el *token.*

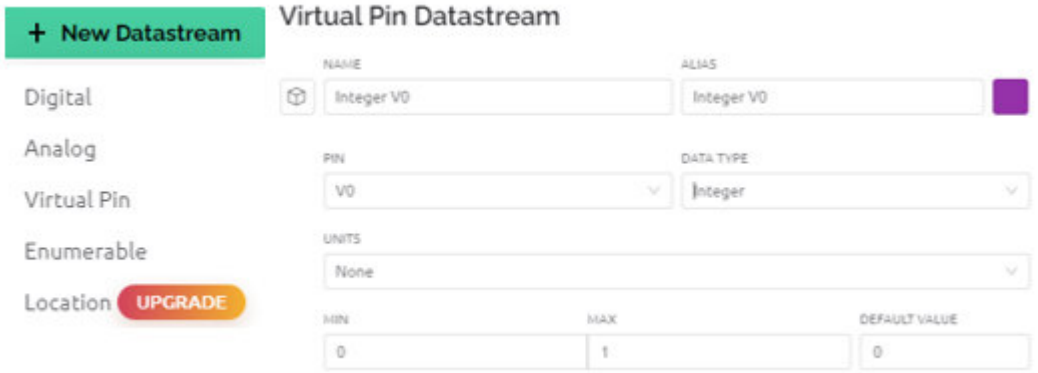

**Figura 3.11** Creación de *Datastream*

<span id="page-29-0"></span>En la [Figura 3.12](#page-29-1) se aprecia el nombre del dispositivo junto con el *token* generado por la plataforma *Blynk* para agregarlo en el código de programación en Arduino IDE.

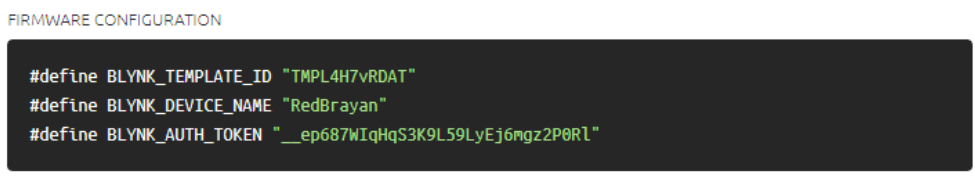

Template ID, Device Name, and AuthToken should be declared at the very top of the firmware code.

**Figura 3.12** Nombre de la red y *Token*

<span id="page-29-1"></span>En la [Figura 3.13](#page-29-2) se aprecia uno de los indicadores que se encuentra en *Web Dashboard,* donde permite enlazarse con la pestaña *Datastreams* al ingresar el nombre del dispositivo en el indicador seleccionado*.*

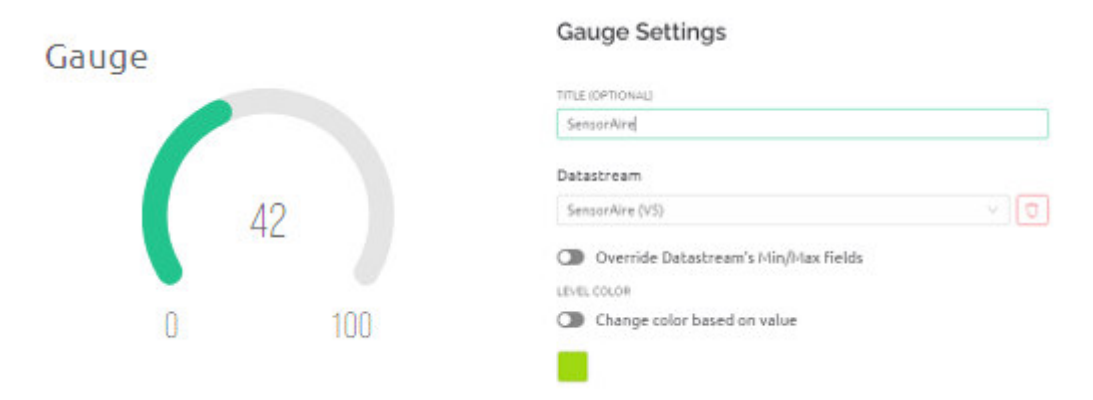

<span id="page-29-2"></span>**Figura 3.13** Indicadores y Configuración

#### **Programación del módulo ESP 8266**

<span id="page-30-0"></span>En la [Figura 3.14](#page-30-1) se observan las librerías del módulo Wi-Fi usadas para la comunicación con la red inalámbrica. Es requisito ingresar el nombre de la red, y su contraseña como está establecido para permitir que el módulo Wi-Fi pueda conectarse a la red y el *token* generado por *Blynk* permita subir los datos recibidos hacia su plataforma y visualizarlos.

```
#define BLYNK TEMPLATE ID "TMPL4H7vRDAT"
#define BLYNK DEVICE NAME "RedBrayan"
#define BLYNK_AUTH_TOKEN "_ep687WIqHqS3K9L59LyEj6mgz2P0Rl"
#define BLYNK PRINT Serial
#include <ESP8266WiFi.h>
#include <BlynkSimpleEsp8266.h>
unsigned long interval = 500;
unsigned long previousMillis;
bool state = false;char \text{auth}[] = BLYNK \text{ AUTH} \text{ TOKEN};double dustDensity=0;
// Asignacion del nombre de la red.
// Contraseña de la red.
char ssid[] = "NETLIFE FAMILIA TAYUPANTA Q.";
char pass[] = "1710107499";
```
**Figura 3.14** Definición de variables y conexión a red Wi-Fi

<span id="page-30-1"></span>En la [Figura 3.15](#page-30-2) se observa la definición de variables para el sensor de partículas de polvo, las respectivas salidas de alertas como el *buzzer*, que corresponde a la alerta sonora.

```
//Sensor Polvo, rojo a 5V, negro GND, Blanco a GPIO 13 (D7) del ESP8266
//LCD I2C SDA a D2 del ESP, SCL a D1 del ESP.
#include <SoftwareSerial.h>
#include <LiquidCrystal I2C.h>
LiquidCrystal I2C lcd(0x27,20,4); //
#define rxPin 13
#define txPin 15
#define buzzer 16
#define led 2
```
**Figura 3.15** Definición de variables de sensor de polvo y alertas

<span id="page-30-2"></span>En la [Figura 3.16](#page-31-0) se observa la asignación de valores que conforman la trama como expresa en el *datasheet*; el sensor de partículas de polvo tiene una secuencia de 7 bytes que empieza con 0xAA asignado como *dataStart* y termina en 0xFF asignado como *dataEnd.* A cada valor de la trama se le asigna un nombre, los 2 primeros bytes que son Vouth y Voutl son para calcular el voltaje del fotodetector del sensor, recordando que debe ser el mismo voltaje de 5 (V) de alimentación hacia el sensor; caso contrario, existe

problemas por la pérdida de la trama. El byte número 5 es el *checksum,* que corresponde a la suma de los primeros 4 bytes; las fórmulas empleadas fueron obtenidas del *datasheet* [24].

```
'/ Asignación de valores.
dataStart = frame[0];VoutH = frame [1];
VoutL = frame[2];
VrefH = frame[3];VrefL = frame[4];checksum = frame[5]:dataEnd = frame[6];// Verifica el inicio y final de la trama.
if (dataStart != 0xaa || dataEnd != 0xff ) { return; }
// Verifica la comprobacion de la suma.
\frac{1}{2} int testSum = VoutH + VoutL + VrefH + VrefL;
if ( testSum != checksum ) { return; }
// Calcula el valor Vout.
float Vout = (VoutH * 256 + VoutL) / 1024.0 * 5.0;
// Calcula el coheficiente "a" usando de referencia el valor enviado por el sensor de polvo
// El coeficiente sera diferente dependiendo del tipo de sensor empleado.
float a = 100 / 0.35;
// Calcula la densidad de polvo.
 dustDensity = (a * Vout)/4;
```
**Figura 3.16** Conversión y Bucle de señal del sensor

<span id="page-31-0"></span>En la [Figura 3.17](#page-31-1) se establece qué valores serán visibles en el *display* de 20X4, el cual funciona con un módulo I2C, que permite optimizar el uso de pines, reduciéndolo a 4 pines que son de señal y alimentación.

```
lcd.setCursor(0, 0);lcd.print ("Densidad del aire:");
lcd.setCursor(0, 1);
lcd.print(dustDensity);
lcd.setCursor(10, 1);
lcd.print("ug/m3");
lcd.setCursor(0,2);lcd.print("Calidad del aire:");
```
#### **Figura 3.17** *Display*

<span id="page-31-1"></span>En la [Figura 3.18](#page-32-1) se establece las condiciones de funcionamiento las cuales, dependiendo de la cantidad de partículas detectadas, harán funcionar la alerta sonora, y se mostrará en el *display* el nombre correspondiente a la cantidad de partículas detectadas de acuerdo con el rango establecido.

```
if (dustDensity>0 && dustDensity<= 50) {
lcd.setCursor(10,3);lcd.print("Bueno");
digitalWrite(buzzer, LOW);
digitalWrite(2, LOW);\overline{\mathbf{r}}if (dustDensity>50 && dustDensity <= 100) {
lcd.setCursor(10,3);lcd.print("Regular");
digitalWrite(buzzer, LOW);
   unsigned long currentMillis = millis();
if ((unsigned long) (currentMillis - previousMillis) >= interval) {
  switchLed();
  previousMillis = millis();\overline{1}\overline{\mathbf{r}}if (dustDensity>100 && dustDensity <= 1500) {
lcd.setCursor(10,3);lcd.print(" Malo");
digitalWrite(buzzer, HIGH);
digitalWrite(2, LOW);
 \overline{1}delay(100);
 Blynk.run();
 timer.run();
```
#### **Figura 3.18** Rango de detección de partículas

#### <span id="page-32-1"></span>**Costos de Implementación**

<span id="page-32-2"></span><span id="page-32-0"></span>En la [Tabla 3.6 s](#page-32-2)e presentan los costos de los materiales empleados para la elaboración del prototipo. Estos costos excluyen el trabajo intelectual y manufactura de la maqueta.

| Componente               | Precio  |  |
|--------------------------|---------|--|
| NODEMCU ESP-12 8266      | \$9,00  |  |
| Sensor de Polvo GP2Y1051 | \$16,80 |  |
| Display 20X4, I2C        | \$13,40 |  |
| Ventilador 5 V           | \$4,50  |  |
| Buzzer                   | \$1,70  |  |
| Borneras                 | \$2     |  |
| Baquelita 20x20 cm       | \$4     |  |
| Diodo Led, Resistencia   | \$0,25  |  |
| Cargador 5 V, 2 A        | \$4     |  |
| Acido Férrico            | \$1,40  |  |
| Total                    | \$57,05 |  |

**Tabla 3.6** Costos de implementación

# <span id="page-33-0"></span>**3.5 Pruebas de Funcionamiento**

Para las pruebas de funcionamiento, primero se modifica el nombre de la red y la contraseña para establecer su conexión a la red Wi-Fi y se carga el programa. En la [Figura 3.19](#page-33-1) se aprecia el código ya cargado en el ESP-12.

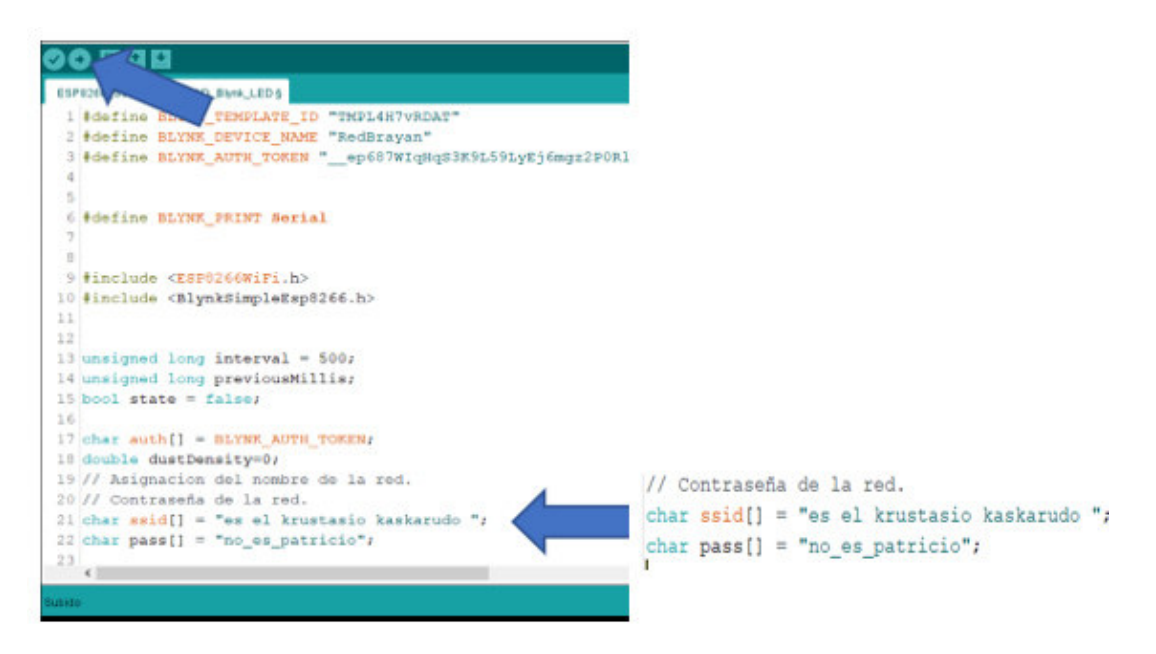

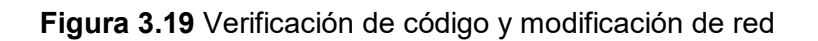

<span id="page-33-1"></span>En la [Figura 3.20](#page-33-2) se aprecian los valores que detecta el sensor sin agregar ninguna cantidad de polvo, indicando el primer rango "Bueno" en el *display* donde no hay la necesidad que se active alguna alerta ya que se encuentra en un valor aceptable.

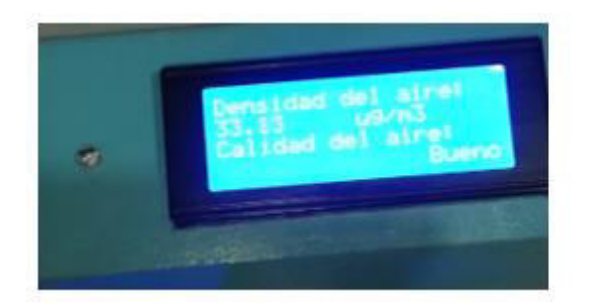

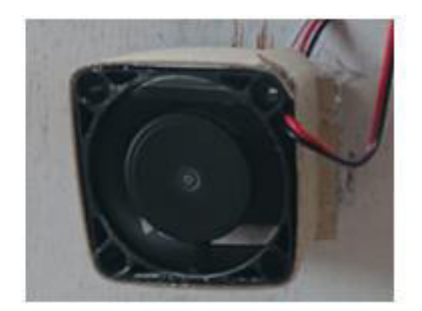

#### **Figura 3.20** Valores del sensor sin partículas de polvo

<span id="page-33-2"></span>Se mantuvo en funcionamiento al sensor por un periodo de una hora para comprobar si el módulo ESP-12 sufre calentamiento en su *hardware* y agregando polvo cerca del sensor para que lo detecte*.* En la [Figura 3.21](#page-34-0) se aprecia el gráfico de temporalidad obtenido de su plataforma donde, si existe un cambio repentino del valor recibido, será visible de mejor manera en su línea de tendencia, junto con el valor obtenido del sensor

de polvo que se encuentra dentro del rango "Regular" donde se activa el LED de manera intermitente.

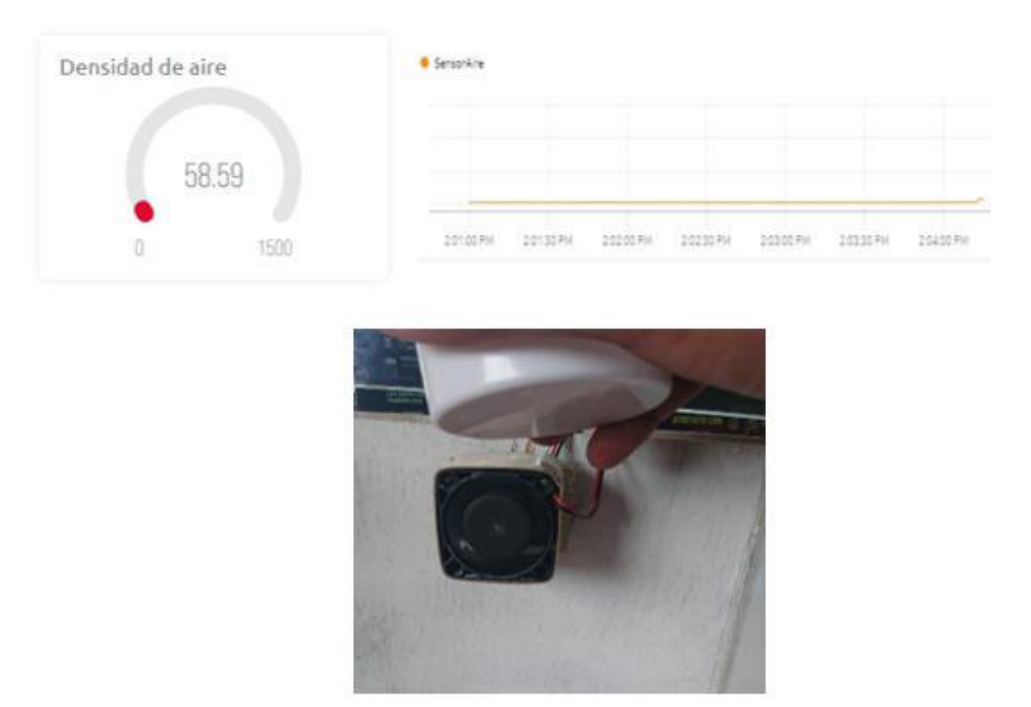

**Figura 3.21** Pruebas de funcionamiento

<span id="page-34-0"></span>Cuando la cantidad de partículas es grande, el sensor detecta y activa el *buzzer*. Como se aprecia en la [Figura 3.22,](#page-34-1) el *display* muestra un valor alto y respectivamente la condición aparece en el *display* "Malo". En la plataforma *Blynk* se visualiza el valor enviado, pero se percibe un retardo aproximadamente de 0.5 (s) para que el valor medido y presentado en el *display*, se refleje en la plataforma. Por esta razón, se presenta una pequeña diferencia entre los valores correspondientes a la fotografía del *display* y la captura de pantalla en *Blynk*.

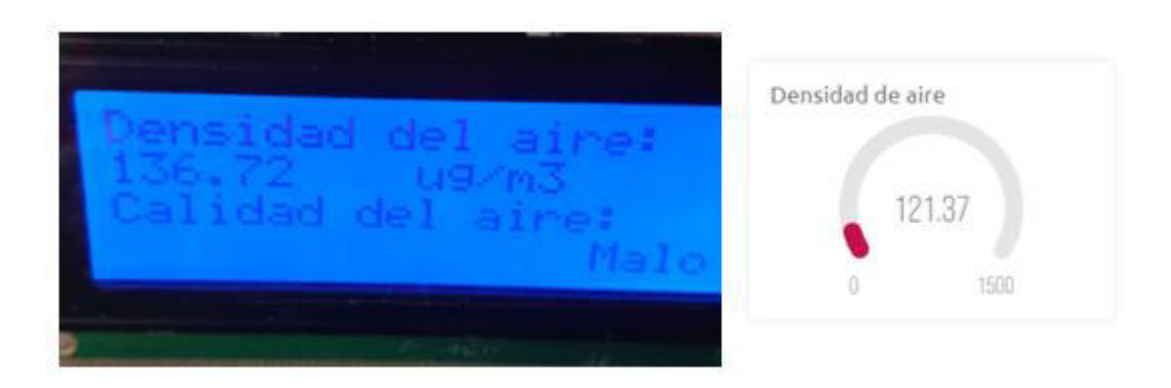

<span id="page-34-1"></span>**Figura 3.22** Verificación del rango

En el [Anexo II.](#page-42-1)l se presenta el enlace y código QR que incluyen un video de demostración del funcionamiento del prototipo desarrollado.

## <span id="page-35-0"></span>**4 CONCLUSIONES**

- Uno de los principales motivos por el que se creó este detector de partículas es el poder monitorear la cantidad de partículas suspendidas en cada área de trabajo de la industria. El monitoreo constante previene que los componentes de estas partículas afecten a los productos y a la salud de los trabajadores, consiguiendo una mejor calidad de aire.
- El rango de funcionamiento se basa en diferentes estudios, donde el principal es el ICA, que estima la cantidad de partículas aceptables para el ser humano y para un entorno laboral seguro, dentro del cual se establece en qué cantidades por metro cúbico, las partículas de impurezas representan un problema para la maquinaria y productos finales.
- La selección del sensor GP2Y1051 tuvo como fundamento su implementación en diferentes ambientes, ya que las industrias no cuentan con una temperatura específica en sus diferentes zonas de trabajo, siendo variable en diferentes zonas. El rango de temperatura de trabajo que ofrece dicho sensor es más amplio, permitiendo su uso tanto en temperaturas bajo cero como templadas.
- Existe una gran cantidad de componentes electrónicos que son diseñados para realizar el prototipo, pero en algunos casos no están disponibles en el mercado nacional o su precio es superior al presupuesto destinado. Además, se debe tener en cuenta características técnicas como rangos de operación, temperaturas que pueden llegar a soportar porque el prototipo está expuesto a las condiciones de trabajo que existan en la fábrica o empresa.
- El uso del módulo ESP-12, siendo el primero que puede ser programado sin una placa auxiliar, ayuda a omitir elementos electrónicos que anteriormente hubiesen sido necesarios, gracias a su microcontrolador que puede procesar los datos recibidos y permitir una conexión inalámbrica.
- Durante las pruebas de funcionamiento se verificó que el prototipo cumple con los rangos establecidos y sus alertas funcionan de manera correcta, pero se necesita que las muestras estén cerca para que puedan ser aspiradas por el ventilador.

## <span id="page-36-0"></span>**5 RECOMENDACIONES**

- Para trabajos futuros basados en el presente prototipo, se recomienda considerar la implementación de un sistema de aspirado de impurezas en caso de que se detectara un valor por encima del sugerido para garantizar un producto final adecuado.
- Para calibrar el sensor se recomienda realizarlo una vez ya se encuentre instalado el prototipo, ya que existen factores que pueden cambiar las mediciones dependiendo del medio, como temperatura, circulación de aire; por lo que es necesario trabajar en el código de programación.
- Existen varias versiones del sensor de polvo, por lo que se recomienda revisar las fichas técnicas y conocer su voltaje de alimentación con el fin de evitar problemas de comunicación entre el microcontrolador y el sensor, independientemente del microcontrolador que se use, ya sea el de Arduino u otro tipo de microcontrolador como el de ESP-12 o similares.
- El sensor necesita un flujo constante de aire circulando hacia su interior; se recomienda instalar un ventilador con suficiente potencia y a una distancia adecuada para ayudar a las mediciones porque de no ser así, el ventilador bloquearía el flujo de aire.
- Para la instalación del prototipo, cuando se modifica el código, es necesario conocer si es posible establecer una conexión a la red Wi-Fi, ya que existen lugares que por el tipo de seguridad que poseen, imposibilita una adecuada comunicación; por lo que se recomienda usar otro tipo de servicio en la nube.

### <span id="page-37-0"></span>**6 REFERENCIAS BIBLIOGRÁFICAS**

[1]"¿Cómo se mide la calidad del aire?", *Fundación Aquae*, 2022. [Online]. Available: https://www.fundacionaquae.org/wiki/como-se-mide-calidad-aire/. [Accessed: 06- May- 2022].

[2]"Calidad del aire ambiente (exterior) y salud", *Who.int*, 2022. [Online]. Available: https://www.who.int/es/news-room/fact-sheets/detail/ambient-(outdoor)-air-quality-and-health. [Accessed: 05- May- 2022].

[3]"Sensores de calidad del aire - Parámetros, niveles y características", *Solectroshop.com*, 2022. [Online]. Available: https://solectroshop.com/es/blog/sensores-de-calidad-del-aireparametros-niveles-y-caracteristicas-n79. [Accessed: 05- May- 2022].

[4]"Sensores de polvo | theremino", *Theremino.com*, 2022. [Online]. Available: https://www.theremino.com/es/hardware/inputs/dust-sensors. [Accessed: 05- May- 2022].

[5]"Las nuevas Directrices mundiales de la OMS sobre la calidad del aire tienen como objetivo evitar millones de muertes debidas a la contaminación del aire", *Who.int*, 2022. [Online]. Available: https://www.who.int/es/news/item/22-09-2021-new-who-global-air-qualityguidelines-aim-to-save-millions-of-lives-from-air-pollution. [Accessed: 05- May- 2022].

[6]"Índice de calidad del aire (ICA) e Información sobre la contaminación del aire en Ecuador | IQAir", *Iqair.com*, 2022. [Online]. Available: https://www.iqair.com/es/ecuador. [Accessed: 05- May- 2022].

[7]2022. [Online]. Available: https://www.accuweather.com/es/us/mundo/92257/weatherforecast/2178365. [Accessed: 05- May- 2022].

[8]"Arduino Uno - Wikipedia, la enciclopedia libre", *Es.wikipedia.org*, 2022. [Online]. Available: https://es.wikipedia.org/wiki/Arduino\_Uno. [Accessed: 27- Apr- 2022].

[9]2022. [Online]. Available: https://www.xataka.com/basics/que-arduino-como-funciona-quepuedes-hacer-uno. [Accessed: 27- Apr- 2022].

[10]"Ambientales: Sensor óptico de polvo", *Didacticaselectronicas.com*, 2022. [Online]. Available: https://www.didacticaselectronicas.com/index.php/sensores/ambientales/sensoróptico-de-polvo-sensor-sensores-de-polvo-partículas-calidad-aire-contaminación-ambientegp2y1010au0f,-gp2y1014au0f-dfrobot-detail. [Accessed: 27- Apr- 2022].

[11]"Interfacing GP2Y1010AU0F Optical Dust Sensor Module with Arduino", *Electropeak*, 2022. [Online]. Available: https://electropeak.com/learn/interfacing-gp2y1010au0f-optical-dustsensor-module-with-arduino/. [Accessed: 27- Apr- 2022].

[12] 2022. [Online]. Available: https://sandorobotics.com/producto/hr0307/. [Accessed: 10- May- 2022].

[13]"Tutorial ESP8266 Parte I", *Naylamp Mechatronics - Perú*, 2022. [Online]. Available: https://naylampmechatronics.com/blog/21 tutorial-esp8266-parte-i.html. [Accessed: 10- May-2022].

[14]"Usando ESP8266 con el IDE de Arduino", *Naylamp Mechatronics - Perú*, 2022. [Online]. Available: https://naylampmechatronics.com/blog/56\_usando-esp8266-con-el-ide-dearduino.html#:~:text=El%20ESP8266%20es%20un%20SoC,bits%20basado%20en%20el%20 Tensilica. [Accessed: 17- May- 2022].

[15]2022. [Online]. Available: https://www.informeticplus.com/que-es-wifi. [Accessed: 18- May-2022].

[16]2022. [Online]. Available: https://www.forbes.com.mx/economia-10-paises-contaminantesmundo/. [Accessed: 18- May- 2022].

[17]"Cómo detener a un pequeño enemigo que amenaza su producción", *Weducon*, 2022. [Online]. Available: https://weducon.com/es/solucionar-problemas-de-polvo-en-sector-deproduccion/#:~:text=Riesgos%20y%20consecuencias%20del%20polvo%20en%20el%20sect or%20de%20producción&text=Durante%20la%20producción%20de%20productos,Mala%20c alidad%20del%20producto. [Accessed: 24- May- 2022].

[18]L. Del Valle, "ESP8266 todo lo que necesitas saber del módulo WiFi para Arduino", *Programar fácil con Arduino*, 2022. [Online]. Available: https://programarfacil.com/podcast/esp8266-wifi-coste-arduino/. [Accessed: 27- May- 2022].

[19]2022. [Online]. Available: https://www.xataka.com/makers/cero-maker-todo-necesariopara-empezar-raspberry-pi. [Accessed: 07- Jun- 2022].

[20]"Alarma WIFI con BLYNK – Electrónica Práctica Aplicada", *Diarioelectronicohoy.com*, 2022. [Online]. Available: https://www.diarioelectronicohoy.com/blog/alarma-wifi-conblynk#:~:text=Blynk%20es%20un%20servicio%20en,botones%2C%20conectar%20un%20dis positivo%20IoT. [Accessed: 09- Jun- 2022].

[21]"Valores comerciales de resistencias", *Electronicadelmilagro.blogspot.com*, 2022. [Online]. Available: http://electronicadelmilagro.blogspot.com/2017/11/valores-comerciales-deresistencias.html. [Accessed: 11- Jun- 2022].

[22]C. Nafis, "Monitoring your Air Quality", *Howmuchsnow.com*, 2022. [Online]. Available: http://www.howmuchsnow.com/arduino/airquality/. [Accessed: 19- Jun- 2022].

[23]*Ecksteinimg.de*, 2022. [Online]. Available: https://ecksteinimg.de/Datasheet/CP06031/Datasheet.pdf. [Accessed: 22- Jun- 2022].

[24]*Datasheet.lcsc.com*, 2022. [Online]. Available: https://datasheet.lcsc.com/lcsc/1912111437\_Sharp-Microelectronics-GP2Y1026AU0F\_C390730.pdf. [Accessed: 26- Jun- 2022].

# <span id="page-40-0"></span>**7 ANEXOS**

ANEXO I. Certificado de originalidad

ANEXO II. Enlaces

ANEXO III. Conjunto de datos extensos

# <span id="page-41-0"></span>**ANEXO I: Certificado de Originalidad**

#### **CERTIFICADO DE ORIGINALIDAD**

Quito, D.M. 20 de Agosto de 2022

De mi consideración:

Yo, Fanny Paulina Flores Estévez, en calidad de Director del Trabajo de Integración Curricular titulado IMPLEMENTACIÓN DE PROTOTIPOS DE SISTEMAS DE ALERTAS BASADOS EN COOMUNICACION INALAMBRICA elaborado por el estudiante Brayan Dario Tayupanta Quinga de la carrera en TECNÓLOGÍA SUPERIOR EN REDES Y TELECOMUNICACIONES, certifico que he empleado la herramienta Turnitin para la revisión de originalidad del documento escrito completo, producto del Trabajo de Integración Curricular indicado.

El documento escrito tiene un índice de similitud del 12%.

Es todo cuanto puedo certificar en honor a la verdad, pudiendo el interesado hacer uso del presente documento para los trámites de titulación.

NOTA: Se adjunta el link del informe generado por la herramienta Turnitin.

[https://epnecuador-](https://epnecuador-my.sharepoint.com/:b:/g/personal/fanny_flores_epn_edu_ec/EQ7uukt0oGxNiwec36mLKF4Bta56sKlun4qqFnA9VdZEWA?e=XFKQF1)

[my.sharepoint.com/:b:/g/personal/fanny\\_flores\\_epn\\_edu\\_ec/EQ7uukt0oGxNiwec36mL](https://epnecuador-my.sharepoint.com/:b:/g/personal/fanny_flores_epn_edu_ec/EQ7uukt0oGxNiwec36mLKF4Bta56sKlun4qqFnA9VdZEWA?e=XFKQF1) [KF4Bta56sKlun4qqFnA9VdZEWA?e=XFKQF1](https://epnecuador-my.sharepoint.com/:b:/g/personal/fanny_flores_epn_edu_ec/EQ7uukt0oGxNiwec36mLKF4Bta56sKlun4qqFnA9VdZEWA?e=XFKQF1)

Atentamente,

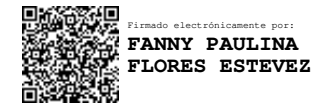

Fanny Paulina Flores Estévez Docente Escuela de Formación de Tecnólogos

# <span id="page-42-0"></span>**ANEXO II: Enlaces**

En el siguiente código QR y enlace se encuentra el video de funcionamiento del prototipo.

[https://epnecuador-](https://epnecuador-my.sharepoint.com/:v:/g/personal/brayan_tayupanta_epn_edu_ec/ER9P8sIi1xFAoK5WQA1W2roBpRmmATf7-vOnJIX3KjA-0A?e=3X9wkU)

[my.sharepoint.com/:v:/g/personal/brayan\\_tayupanta\\_epn\\_edu\\_ec/ER9P8sIi1xFAoK5W](https://epnecuador-my.sharepoint.com/:v:/g/personal/brayan_tayupanta_epn_edu_ec/ER9P8sIi1xFAoK5WQA1W2roBpRmmATf7-vOnJIX3KjA-0A?e=3X9wkU) [QA1W2roBpRmmATf7-vOnJIX3KjA-0A?e=3X9wkU](https://epnecuador-my.sharepoint.com/:v:/g/personal/brayan_tayupanta_epn_edu_ec/ER9P8sIi1xFAoK5WQA1W2roBpRmmATf7-vOnJIX3KjA-0A?e=3X9wkU) 

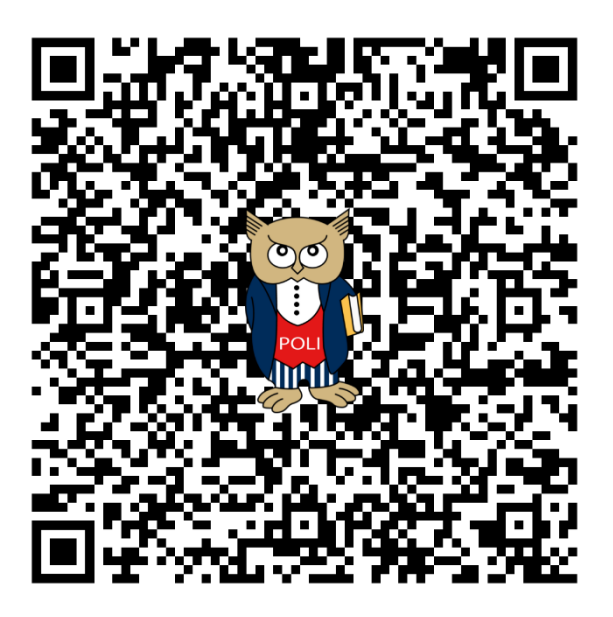

<span id="page-42-1"></span>**Anexo II.I** Código QR de la implementación y pruebas de funcionamiento

## <span id="page-43-0"></span>**ANEXO III: Códigos Fuente**

#define BLYNK\_TEMPLATE\_ID "TMPL4H7vRDAT" #define BLYNK\_DEVICE\_NAME "RedBrayan" #define BLYNK\_AUTH\_TOKEN "\_\_ep687WIqHqS3K9L59LyEj6mgz2P0Rl" #define BLYNK\_PRINT Serial #include <ESP8266WiFi.h> #include <BlynkSimpleEsp8266.h> unsigned long interval = 500; unsigned long previousMillis; bool state = false; char auth $[] = BLYNK$  AUTH TOKEN; double dustDensity=0; // Asignacion del nombre de la red. // Contraseña de la red. char ssid[] = "NETLIFE\_FAMILIA TAYUPANTA Q."; char pass[] = "1710107499";

BlynkTimer timer;

////////////////////////////////////////////////////////

void myTimerEvent()

{

// Puede enviar cualquier valor en cualquier momento.

// No permite enviar más de 10 valores por segundo.

Blynk.virtualWrite(V5, dustDensity);

```
}
```
/////////////////////////////////////////

//Sensor Polvo, rojo a 5V, negro GND, Blanco a GPIO 13 (D7) del ESP8266

//LCD I2C SDA a D2 del ESP, SCL a D1 del ESP.

#include <SoftwareSerial.h>

#include <LiquidCrystal\_I2C.h>

LiquidCrystal\_I2C lcd(0x27,20,4);

#define rxPin 13

#define txPin 15

#define buzzer 16

#define led 2

// Uso del puerto serial para la comunicación con el sensor GP2Y1050.

SoftwareSerial mySerial(rxPin, txPin);

// Permite leer los datos de la función que viene desde el puerto serial.

int getSerial() {

```
while (!mySerial.available()) {}
```
return mySerial.read();

#### }

```
void setup() {
```

```
 pinMode(2,OUTPUT);
```
previousMillis = millis();//funcion para el indicador led.

//Serial.begin(115200) es la velocidad de subida;

Blynk.begin(auth, ssid, pass);

// solo si se usa un servidor:

//Blynk.begin(auth, ssid, pass, "blynk.cloud", 80);

//Blynk.begin(auth, ssid, pass, IPAddress(192,168,1,100), 8080);

// La funcion es llamada cada segundo.

timer.setInterval(1000L, myTimerEvent);

lcd.init();

lcd.backlight();

lcd.clear();

pinMode(buzzer,OUTPUT);

pinMode(led,OUTPUT);

digitalWrite(led,LOW);

```
 Serial.begin(115200);
```
// Comunicación serial con el sensor de polvoGP2Y1050.

```
 mySerial.begin(2400);
```
// Espera un segundo para iniciar su funcionamiento.

```
 delay(100);
```
### }

void loop() {

```
 static int frame[7];
```
static int dataStart, VoutH, VoutL, VrefH, VrefL, checksum, dataEnd;

// Inicio y final de trama.

```
if ( getSerial() != 0xff ) { return; }
```
// Lee la trama que se asigna.

```
for(int i = 0; i < 7; i++) {
```
frame[i] = getSerial();

#### }

// Asignación de valores.

```
dataStart = frame[0];
```
VoutH = frame[1];

VoutL = frame[2];

 $VrefH = frame[3];$ 

 $VrefL = frame[4];$ 

checksum =  $frame[5]$ ;

 $dataEnd = frame[6];$ 

```
 // Verifica el inicio y final de la trama.
```
if ( dataStart != 0xaa || dataEnd != 0xff ) { return; }

// Verifica la comprobacion de la suma.

int testSum = VoutH + VoutL + VrefH + VrefL;

if ( testSum != checksum ) { return; }

// Calcula el valor Vout.

float Vout = (VoutH \* 256 + VoutL) / 1024.0 \* 5.0;

// Calcula el coeficiente "a" usando de referencia el valor enviado por el sensor de polvo.

// El coeficiente será diferente dependiendo del tipo de sensor empleado.

float  $a = 100 / 0.35$ ;

// Calcula la densidad de polvo.

dustDensity =  $(a * Vout)/4$ ;

lcd.setCursor(0, 0);

```
 lcd.print("Densidad del aire:");
```
lcd.setCursor(0, 1);

```
 lcd.print(dustDensity);
```

```
 lcd.setCursor(10, 1);
```
lcd.print("ug/m3");

lcd.setCursor(0,2);

lcd.print("Calidad del aire:");

// Establece diferentes condiciones dependiendo del rango.

if(dustDensity>0 && dustDensity<= 50){

lcd.setCursor(10,3);

lcd.print(" Bueno");

digitalWrite(buzzer,LOW);

digitalWrite(2,LOW);

```
 } 
    if(dustDensity>50 && dustDensity<= 100){ 
    lcd.setCursor(10,3); 
    lcd.print(" Regular"); 
    digitalWrite(buzzer,LOW); 
      unsigned long currentMillis = millis(); 
   if ((unsigned long)(currentMillis - previousMillis) >= interval){ 
     switchLed(); 
     previousMillis = millis(); 
   } 
   } 
    if(dustDensity>100 && dustDensity<=1500){ 
    lcd.setCursor(10,3); 
    lcd.print(" Malo"); 
    digitalWrite(buzzer,HIGH); 
    digitalWrite(2,LOW); 
   } 
    delay(100); 
    Blynk.run(); 
    timer.run(); 
}
```

```
void switchLed()
```
### {

```
 state = !state;
```

```
 if (state) digitalWrite(2,HIGH);
```

```
 if (!state) digitalWrite(2,LOW);
```

```
}
```